# QUICK INSTALL GUIDE

VER. 1.0 SL-6576-BK-02 SL-6576-GN-01 SL-6576-WE-01

## EN

### 1. CHARGING

#### First, charge the gamepad. Using the mini-USB cable, connect it to any free USB port on your PC, console or other USB power source (min. 500mA). The gamepad's LED ring will flash during charging which takes up to 3 hours. Please be aware that the initial charge may take a little longer. As soon as the LED ring stays lit, charging is complete and you can disconnect the cable.

#### 2. DRIVER INSTALLATION

To use the gamepad on the PC, insert the supplied driver CD into the CD drive to install the driver software. If 2. TREIBERINSTALLATION the installation process does not start automatically, use Windows\* Explorer to navigate to your CD drive and Um das Gamepad am PC zu verwenden, legen Sie die mitgelieferte Treiber-CD in das CD-Laufwerk ein, start the program 'Setup.exe'. You need to install the driver software to use the vibration function with some games.

For the best possible performance, always use the latest driver version which you can download from the SPEEDLINK website at www.speedlink.com.

You do not need to install the driver if using the gamepad on the PS3.

#### 3. CONNECTING

Plug the USB receiver into any free USB port on your PC or PS3. The device will be detected automatically and ready to use in just a few seconds.

#### 4. WIRELESS CONNECTION

If the gamepad is switched off, keep the SPEEDLINK button held depressed for three seconds to switch it on. 4. FUNKVERBINDUNG The gamepad's LED ring will then start to flash.

If using the gamepad for the first time, press the button again briefly to establish the connection to the PC or console – when doing so, make sure the gamepad is close to the receiver. The connection process takes a few seconds, but once done the connection is established automatically when you switch on the gamepad in future. Once the connection has been established, one segment of the LED ring will stay lit depending on the gamepad assignment.

You will also find the options here for the vibration function in DirectInput mode; for XInput games, configure  $\,$  8. EINSTELLUNGEN  $\,$ the vibration functions in the game's settings. Please note, vibration functions only work if supported by the game and the relevant option is enabled in the game's settings.

#### 5. XINPUT AND DIRECTINPUT

To switch between the gamepad's two operating modes, keep the SPEEDLINK button held depressed for 4 5. XINPUT UND DIRECTINPUT seconds. In XInput mode (for the majority of the latest games), the LED under the Turbo button will be lit; in DirectInput mode (for all older and some newer games), the LED under the Turbo button will not be lit. Be sure to set the gamepad to the correct mode before starting the game. Switching during gameplay may stop the game identifying the controller correctly – if this happens, restart the game. Please consult the manual that accompanied the game, ask the publisher or try both modes to establish which mode works the best.

#### 6. D-PAD MODE

If using with a PC, press the SPEEDLINK briefly in DirectInput mode to switch between the two D-pad modes. If the upper left LED (LED ring) is lit, coolie hat mode is active; if the LED is not lit, the D-pad will control the 6. STEUERKREUZ-MODUS axes of the left analog stick and the right analog stick will take over button functions 1 to 4.

#### 7. RAPID-FIRE FUNCTION

The rapid-fire function allows a button to fire multiple times in rapid succession when pressed. To activate this function, press and hold the Turbo button and press the button you want to assign this function to. In rapid-fire mode, the LED below the Turbo button will flash.

#### 8. SETTINGS

On the PC, you can check the gamepad functions in the Windows\* Control Panel under 'Devices and Printers' (Windows\* 8/7) or 'Game Controllers' (Windows\* Vista\*/XP).

#### 9. STAND-BY MODE

After five minutes of inactivity (or after 30 seconds if a wireless connection has not been established), the gamepad will switch to standby mode to save power; press the SPEEDLINK button to reactivate it. If the gamepad's upper right LED starts to flash while in use, recharge the gamepad. You can charge and game at the same time.

Notes: Press the "SPEEDLINK" button to access the Home Menu on the PS3\*. Be aware, you can't switch the console on using this button.

Some PS3\* games offer optional motion sensor control functionality for which you need a special gamepad. To ensure you maintain maximum control when using the TORID, deactivate the relevant option in the game's options menu.

### DE

#### 1. AUFLADEN

um die Treibersoftware zu installieren. Sollte die Installation nicht automatisch beginnen, wählen Sie im Windows\* Explorer Ihr CD-Laufwerk und starten Sie das Programm "Setup.exe". Die Installation ist notwendig für die Nutzung der Vibrationsfunktion in einigen Spielen. Für optimale Leistung verwenden Sie bitte stets die neueste Treiberversion, die Sie auf der SPEEDLINK-Website unter www.speedlink.com finden. Sollten Sie das Gamepad an der PS3 verwenden, entfällt die Installation des Treibers.

3. ANSCHLUSS

Verbinden Sie den USB-Empfänger mit einem freien USB-Anschluss Ihres PCs oder Ihrer PS3. Das Gerät wird automatisch erkannt und ist nach wenigen Sekunden einsatzbereit.

Sur PC, appuyez brièvement sur la touche « SPEEDLINK » en mode DirectInput pour basculer entre les deux 6. MODO CRUCETA modes du pavé directionnel numérique (D-pad) : lorsque le voyant (cercle de voyants) situé en haut à gauche est allumé, le mode vue panoramique est activé. Si ce voyant n'est pas allumé, le pavé directionnel contrôle les axes du stick analogique de gauche ; le stick analogique de droite assure alors la fonction des touches 1  $\lambda$ 

Sollte das Gamepad abgeschaltet sein, halten Sie die "SPEEDLINK"-Taste drei Sekunden lang gedrückt, um es einzuschalten. Daraufhin beginnt der LED-Ring des Gamepads zu blinken. Betätigen Sie die Taste bei der ersten Verwendung kurz erneut, um die Verbindung zum PC oder zur Konsoleherzustellen; bitte stellen Sie sicher, dass sich das Gamepad dabei in der Nähe des Empfängers befindet. Der Verbindungsvorgang benötigt einige Sekunden und geschieht künftig nach Einschalten des Gamepads automatisch. Nach erfolgreicher Verbindung leuchtet, je nach Zuordnung des Gamepads, ein Segment des LED-Rings konstant.

Am PC können Sie die Funktion des Gamepads in der Windows\*-Systemsteuerung im Abschnitt "Geräte und k. PARAMĖTRES Drucker" (Windows\* 8/7/Vista\*) beziehungsweise "Gamecontroller" (Windows\* XP) prüfen. Im DirectInput-Modus finden Sie dort auch die Optionen für die Vibrationsfunktion; Vibrationen für XInput-Titel konfigurieren Sie in den jeweiligen Spieloptionen. Bitte beachten Sie, dass Vibrationen nur dann wiedergegeben werden, wenn ein Spiel diese nutzt und die entsprechende Funktion in den Spieloptionen aktiviert ist. Sur PC, vous pouvez vérifier le bon fonctionnement de la manette en allant dans le Panneau de configuration Windows\* dans la section « Périphériques et imprimantes » (Windows\* 8/7/Vista) ou « Contrôleurs de jeu » (Windows\* XP). En mode DirectInput, vous y trouverez également les options de réglage de la fonction vibration ; les vibrations pour les jeux XInput doivent être configurées dans les options du jeu en question. Les vibrations

Um am PC zwischen den beiden Betriebsmodi des Gamepads zu wechseln, halten Sie die "SPEEDLINK"- Taste 4 Sekunden lang gedrückt: Im XInput-Modus (für die meisten aktuellen Spiele) leuchtet die LED unter der Turbo-Taste; im DirectInput-Modus (für alle älteren und einige neuere Spiele) erlischt die LED unter der Turbo-Taste. Bitte versetzen Sie das Gamepad in den gewünschten Modus, bevor Sie ein Spiel starten. Das Umschalten im laufenden Spiel kann dazu führen, dass der Controller von diesem nicht mehr korrekt erkannt wird; in diesem Fall starten Sie bitte das Spiel neu. Mit welchem Modus ein Spiel am besten funktioniert, erfahren Sie im zugehörigen Handbuch, beim Hersteller oder durch Ausprobieren.

Laden Sie das Gamepad bitte zunächst auf: Verbinden Sie es über das Mini-USB-Kabel mit einer freien USB-Schnittstelle des PCs, der Konsole oder einer anderen USB-Stromquelle (mindestens 500 mA). Der LED-Ring am Gamepad blinkt während des Ladevorgangs, der bis zu 3 Stunden benötigt. Beachten Sie bitte, dass der erste Ladevorgang etwas mehr Zeit beanspruchen kann. Sobald der LED-Ring konstant leuchtet, ist das Aufladen beendet und Sie können die Kabelverbindung trennen. Commencez par recharger la manette en la reliant à l'aide du câble mini-USB à une prise USB libre sur votre ordinateur, votre console ou une autre source de courant USB (500 mA au moins). Le cercle de voyants sur la manette clignote durant la recharge qui peut prendre jusqu'à 3 heures. À noter que la première recharge peut être un peu plus longue. Dès que les voyants sont allumés de manière continue, cela signifie que la recharge est achevée et vous pouvez débrancher le câble. 2. INSTALLATION DU PILOTE

Bei der Verwendung am PC betätigen Sie die "SPEEDLINK"-Taste im DirectInput-Modus nur kurz, um zwischen zwei Modi für das digitale Steuerkreuz (D-Pad) zu wechseln: Leuchtet die linke obere LED (LED-Ring), ist der Rundblickschalter-Modus aktiv. Leuchtet diese LED nicht, steuert das Steuerkreuz die Achsen des linken Analogsticks; überdies übernimmt der rechte Analogstick dann die Funktion der Tasten 1 bis 4.

## 7. SCHNELLFEUERFUNKTION

Die Schnellfeuerfunktion führt eine Taste mehrfach in schneller Folge aus, solange diese gedrückt wird. Halten Sie dafür die "Turbo"-Taste gedrückt und betätigen Sie gleichzeitig die Taste, für welche die Funktion aktiviert werden soll. Im Schnellfeuermodus blinkt die LED unter der Turbo-Taste.

9. STAND-BY-MODUS Das Gamepad wechselt nach fünf Minuten Inaktivität in den Stand-by-Modus (nach 30 Sekunden ohne hergestellte Funkverbindung), um Energie zu sparen. Drücken Sie dann die "SPEEDLINK"-Taste, um es zu werden. Auch gleichzeitiges Aufladen und Spielen ist möglich.

Einige PS3\*-Spiele bieten eine optionale Steuerung über Bewegungssensoren an, für die Sie ein spezielles Gamepad benötigen. Deaktivieren Sie die entsprechende Funktion in den Spieloptionen, um eine optimale Steuerung mit dem TORID zu gewährleisten.

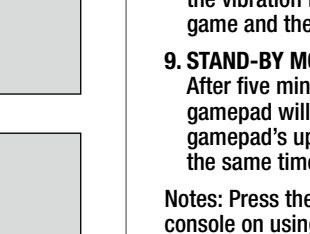

#### FR 1. RECHARGE

Pour utiliser la manette avec un ordinateur, insérez le CD fourni dans le lecteur de CD-ROM afin d'installer le logiciel du pilote. Si l'installation ne démarre pas automatiquement, cliquez sur votre lecteur de CD-ROM dans l'Explorateur de Windows\* et lancez le programme « Setup.exe ». Il est nécessaire d'installer le pilote pour bénéficier de la fonction vibration dans certains jeux.

Pour un fonctionnement optimal, veuillez utiliser toujours la dernière version du pilote que vous trouverez sur le site SPEEDLINK à l'adresse www.speedlink.com.

En cas d'utilisation de la manette avec la PS3, il n'est pas nécessaire d'installer le pilote.

#### 3. BRANCHEMENT

Reliez le récepteur USB à une prise USB libre de votre ordinateur ou de votre PS3. L'appareil est détecté automatiquement et prêt à l'emploi en quelques secondes seulement.

#### 4. LIAISON RADIO

Si la manette est éteinte, maintenez la touche « SPEEDLINK » enfoncée trois secondes pour l'allumer. Le cercle de voyants situé sur la manette se met à clignoter.

Lors de la première utilisation, appuyez à nouveau brièvement sur la touche pour établir la liaison avec le PC ou la console (assurez-vous que la manette est à proximité du récepteur). L'établissement de la liaison prend quelques secondes. Elle s'établira ensuite automatiquement dès que vous mettrez en marche la manette. Une fois la liaison établie, un segment du cercle de voyants reste allumé en continu selon l'affectation de la manette.

#### 5. XINPUT ET DIRECTINPUT

reaktivieren. Beginnt die obere rechte LED am Gamepad im Betrieb zu blinken, sollte es erneut aufgeladen Hinweise: Mit der "SPEEDLINK"-Taste rufen Sie das Hauptmenü der PS3\* auf. Bitte beachten Sie, dass sich die Konsole mit dieser Taste nicht einschalten lässt. Afin d'éviter tout gaspillage, la manette passe automatiquement en mode veille quand vous ne vous en servez pas durant cinq minutes (30 secondes sans liaison radio). Appuyez dans ce cas sur la touche « SPEEDLINK » pour la réactiver. Quand le voyant situé en haut à droite sur la manette se met à clignoter en cours de jeu, cela signifie que la manette doit être rechargée. Il est possible de recharger la manette en jouant.

Pour basculer sur PC entre les deux modes d'utilisation de la manette, maintenez la touche « SPEEDLINK » enfoncée 4 secondes : en mode XInput (convient pour la plupart des jeux actuels), le voyant situé sous la touche turbo est allumé ; en mode DirectInput (pour les jeux plus anciens et pour certains jeux récents), ce voyant est éteint.

Réglez la manette sur le mode souhaité avant de lancer un jeu. Si vous changez de mode en cours de jeu, il est possible que la manette ne soit plus reconnue correctement ; dans ce cas, redémarrez le jeu. Pour connaître le mode le mieux adapté au jeu, consultez la notice du jeu, demandez conseil au fabricant ou bien essayez alternativement les deux modes.

#### 6. MODE DU PAVÉ DIRECTIONNEL

#### 7. FONCTION DE TIR RAPIDE

La fonction de tir rapide répète en rafale la fonction d'une touche donnée tant que vous maintenez cette touche enfoncée. Pour cela, maintenez la touche « Turbo » enfoncée et actionnez simultanément la touche pour laquelle vous souhaitez activer cette fonction. Le voyant situé en dessous de la touche « Turbo » clignote en mode de tir rapide.

ne sont restituées que si le jeu les prend en charge et si la fonction correspondante a été activée dans les options du jeu.

#### 9. MODE VEILLE

Remarques : la touche « SPEEDLINK » vous donne accès au menu principal de la PS3\*. Cette touche ne permet pas d'allumer la console.

Certains jeux PS3\* comprennent un mode de contrôle nécessitant une manette spéciale avec capteurs de mouvement. Désactivez la fonction en question dans les options du jeu afin de garantir un contrôle optimal avec votre manette TORID.

## ES

1. CARGAR Primero carga el Gamepad: Con el minicable USB lo conectas a un puerto libre USB del ordenador, en la consola o cualquier otro puerto USB con corriente (mínimo 500 mA). El aro LED del Gamepad parpadea durante el proceso de carga que dura aproximadamente 3 horas en total. Ten en cuenta que la primera carga podría tardar más tiempo de lo normal. En cuanto el LED se mantenga fijo, la carga está completa y puedes desenchufar el cable.

#### 2. INSTALAR EL CONTROLADOR

Para utilizar el pad en el ordenador, inserta el CD ROM adjunto en el lector de CDs del ordenador para instalar el software de controlador. Si no se instala automáticamente, en Windows\* Explorer, selecciona tu unidad de CD-ROM e inicia el programa «setup.exe». Esta instalación es imprescindible para utilizar la función vibración en algunos juegos. Para obtener el máximo rendimiento, utiliza siempre la versión más reciente del controlador que puedas encontrar y descargarlo de la página web de SPEEDLINK:www.speedlink.com. Si vas a utilizar el pad en la PS3, no necesitas instalar el controlador.

#### 3. CONEXIÓN

Conecta el receptor USB a un puerto USB que esté libre en tu ordenador o en PS3. El dispositivo se detecta automáticamente y puedes utilizarlo sin más a los pocos segundos.

#### 4. CONEXIÓN RF

Si el pad está desconectado, mantén pulsado el botón «SPEEDLINK» durante tres segundos para activarla. El aro LED del pad empieza a parpadear. Vuelve a pulsar brevemente el botón si es la primera vez que lo utilizas con el fin de establecer la conexión con el PC o la consola; asegúrate de que durante el proceso el pad está cerca del receptor. El proceso de emparejamiento precisa unos segundos, pero en futuras actuaciones se realiza automáticamente al encender el pad. Después de la correcta conexión, un segmento del aro LED se enciende de forma permanente, dependiendo del modo del pad.

#### 5. XINPUT Y DIRECTINPUT

Para alternar entre los dos modos de funcionamiento del pad mantén pulsado el botón «SPEEDLINK» durante 4 segundos: En el modo Xinput (para la mayor parte de los juegos actuales) se enciende el LED bajo el botón Turbo; en el modo Directinput (para los antiguos y algunos de los juegos nuevos) el LED bajo el botón Turbo se apaga.

Antes de iniciar cualquier juego activa el pad en el modo que vas a utilizar. La conmutación de un modo a otro mientras estás jugando podría tener como consecuencia que no se detectase y funcionase bien el pad, en tal caso reinicia el juego. Cuál es el modo con el que mejor funciona el pad lo averiguarás en el manual correspondiente, informándote en el fabricante o simplemente probando.

Si utilizas el ordenador Pulsa brevemente el botón «SPEEDLINK» en modo DirectInput, para alternar entre dos modos para la cruceta digital (D-Pad): Si se enciende el LED (El aro LED) superior de la izquierda, se encuentra activado el modo panorámico. Si este LED no se enciende, la cruceta controla los ejes del stick analógico izquierdo; de este modo el stick analógico derecho asume la función de los botones 1 a 4.

#### 7. FUNCIÓN RÁFAGAS

La función de fuego rápido, ráfagas, la ejecuta un botón de manera constante mientras lo tengas pulsado. Mantén pulsado el botón «Turbo» y pulsa al mismo tiempo el botón en el que quieras activar esta función. En modo ráfagas parpadea el LED bajo el botón Turbo.

#### 8. CONFIGURACIONES

En el ordenador la función del pad podrás controlarla desde el panel de control de Windows\* «Ver dispositivos e impresoras» (Windows\* 7/8/Vista\*), o bien «Dispositivos de juegos» (Windows\* XP). En modo DirectInput encontrarás también las opciones para la función de vibración; las vibraciones para títulos XInput habrá que configurarlas en las respectivas opciones del juego. Ten en cuenta que las vibraciones sólo se reproducen, si vienen con un juego y están activadas las opciones correspondientes del juego.

#### 9. MODO STAND-BY

El pad cambia a modo stand by tras cinco minutos de inactividad, (a los 30 segundos si no se ha establecido la vinculación RF) para que ahorres energía. Para volverlo a activar pulsa «SPEEDLINK» una vez más. Si el LED superior derecho del pad parpadea con intermitencia, es el momento de volver a cargarlo. Jugar y cargar todo al mismo tiempo son posibles.

Avisos: Pulsando «SPEEDLINK» entras en el menú principal de la PS3\*. Ten en cuenta que con este botón no activas la consola ni la apagas.

Algunos juegos PS3\* permiten un control opcional a través de los sensores de movimiento para los cuales necesitarías un pad especial. Desactiva la función correspondiente en opciones de juego para que tu control con «TORID» sea el mejor posible.

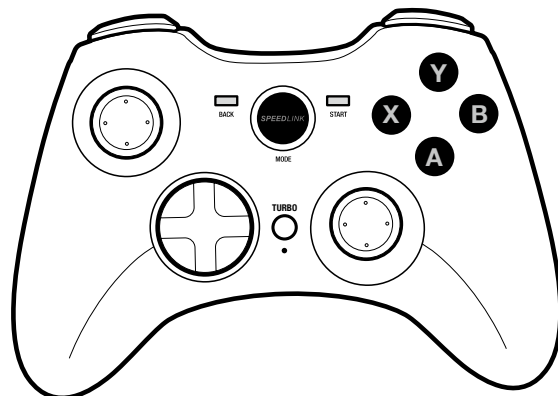

EN, DE, FR, ES, RU, IT, NL, PL

## **SPEEDLINK**

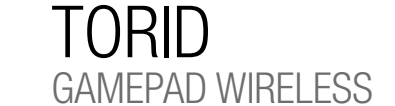

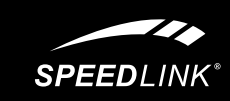

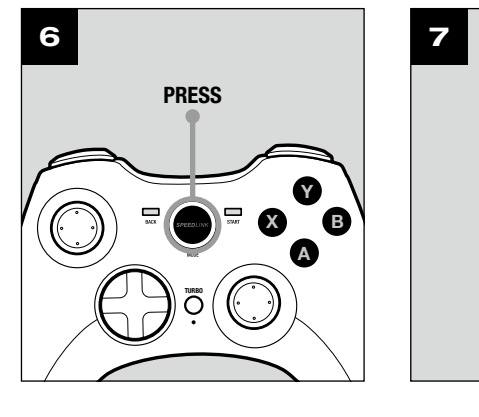

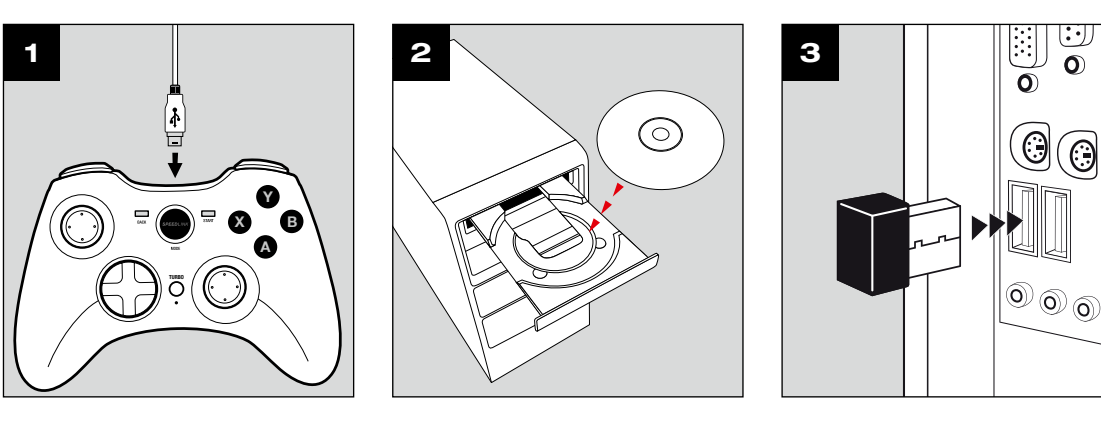

X B Y A

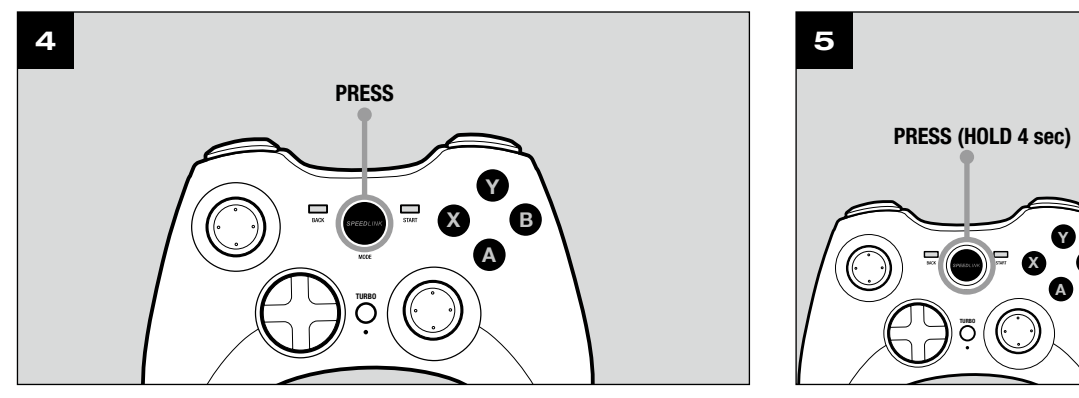

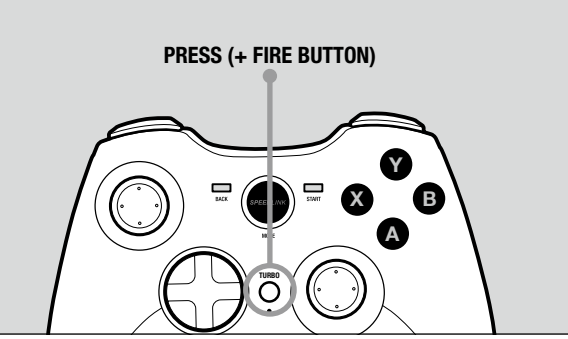

## QUICK INSTALL GUIDE TORID – GAMEPAD WIRELESS

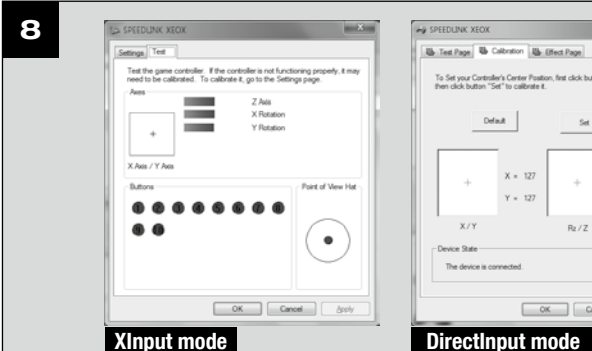

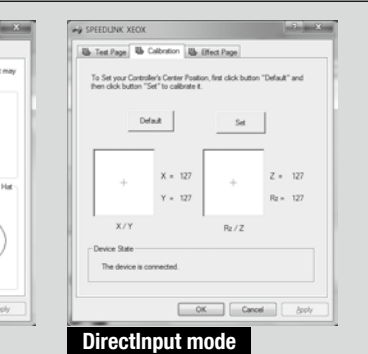

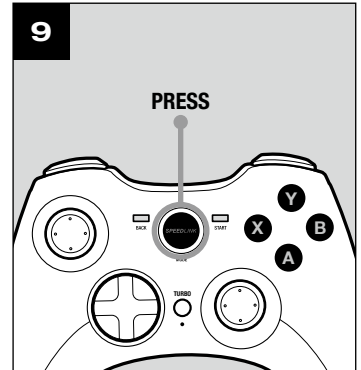

## RU

#### 1. ЗАРЯДКА

Сначала зарядите встроенные аккумуляторы геймпада: Соедините его с помощью кабеля Mini-USB со свободным USB-портом компьютера, приставки или другого источника тока USB (минимум 500мА). Светодиодное кольцо на геймпаде во время процесса зарядки мигает, сам процесс продолжается до 3 часов. Помните о том, что для первой зарядки нужно несколько больше времени. Как только светодиодное кольцо начнет гореть не мигая, зарядка завершена и можно отсоединить кабель.

#### 2. ИНСТАЛЛЯЦИЯ ДРАЙВЕРОВ

Вставьте компакт-диск с драйверами из комплекта поставки в дисковод, чтобы инсталлировать драйвера для использования геймпада на компьютере. Если инсталляция не начнется автоматически, выберите в Проводнике Windows\* дисковод и запустите программу «Setup.exe». Инсталляция нужна, чтобы пользоваться виброэффектами в некоторых играх.

Для достижения оптимального эффекта всегда используйте самую новую версию драйверов, которую нужно взять на веб-сайте SPEEDLINK по адресу www.speedlink.com.

Если геймпад будет использоваться на PS3, драйвера инсталлировать не нужно.

#### 3. ПОДКЛЮЧЕНИЕ

Соедините USB-приемник со свободным USB-портом компьютера или PS3. Система автоматически распознает устройство и оно готово к работе через несколько секунд.

#### 4. РАДИОСВЯЗЬ

Если геймпад отключен, для его включения нужно нажать кнопку «SPEEDLINK» и удерживать ее нажатой в течение трех секунд. После этого начнет мигать светодиодное кольцо геймпада. При первом использовании снова кратко нажмите кнопку, чтобы установить связь с ПК или приставкой; обеспечьте, чтобы геймпад при этом находился вблизи приемника. Для соединения нужно несколько секунд, этот процесс в будущем будет выполняться автоматически. После успешного установления соединения определенный сегмент светодиодного кольца, в зависимости от соответствия геймпада, будет гореть не мигая.

#### 5. XINPUT И DIRECTINPUT

Чтобы на компьютере переключаться между обеими рабочими режимами, нажмите кнопку «SPEEDLINK» и удерживайте ее нажатой на протяжении 4 секунд: В режиме XInput (для большинства новых игр) горит светодиод под кнопкой Турбо; в режиме DirectInput (для всех старых и некоторых новых игр) светодиод под кнопкой Турбо гаснет.

Переключите геймпад в нужный режим до запуска игры. Переключение во время игры может привести к тому, что она больше не будет правильно распознавать контроллер, в этом случае игру нужно перезапустить. В каком игра работает лучше всего, можно узнать из соответствующего руководства, у производителя или опытным путем.

#### 6. РЕЖИМ КРЕСТОВИНЫ УПРАВЛЕНИЯ

При использовании на ПК коротко нажмите кнопку «SPEEDLINK» в режиме DirectInput, чтобы переключиться между двумя режимами для цифровой крестовины управления (D-Pad): Если горит левый верхний светодиод (Светодиодное кольцо), активен режим переключателя кругового обзора. Если этот светодиод не горит, крестовина управления управляет осями левого аналогового стика; в этом случае правый аналоговый стик берет на себя функции кнопок от 1 до 4.

#### 7. ФУНКЦИЯ БЫСТРОГО ОГНЯ

Функция быстрого огня многократно в быстрой последовательности выполняет одну кнопку, пока удерживается нажатой. Для этого кнопку «Turbo» нужно удерживать нажатой и при этом одновременно нажать кнопку, для которой должна быть активизирована функция. В режиме быстрого огня мигает светодиод под кнопкой Турбо.

#### 8. НАСТРОЙКИ

На ПК функционирование геймпада под Windows\* можно проверить в разделе управления системой «Устройства и принтеры» (Windows\* 8/7/Vista\*) или «Игровые контроллеры» (Windows\* XP). В режиме DirectInput там также имеются опции для виброфункции; вибрация для XInput конфигурируется в опциях соответствующей игры. Помните о том, что вибрация воспроизводится только в том случае, если она используется в игре, а в настройках игры активирована соответствующая функция.

#### 9. РЕЖИМ ОЖИДАНИЯ

Геймпад через пять минут его неиспользования переключается в режим ожидания (через 30 секунд без установленного радиосоединения), чтобы экономить энергию. Для его активизации нажмите кнопку «SPEEDLINK». Если верхний правый светодиод на геймпаде во время его работы начинает мигать, его нужно снова зарядить. Можно одновременно заряжать его и играть.

Указания: Клавишей «SPEEDLINK» вызывается главное меню PS3\*. Помните о том, что приставка этой клавишей не включается.

Некоторые игры PS3\* имеют дополнительное управление через датчики движения, для чего нужен специальный геймпад. Отключите соответствующую функцию в опциях игры, чтобы обеспечить оптимальнео управление с помощью TORID.

#### IT 1. CARICA

Innanzitutto caricare gli accumulatori integrati del gamepad collegandolo tramite il mini cavo USB a una porta USB libera del PC, della console o di un'altra sorgente di energia USB (minimo 500 mA). L'anello LED sul gamepad lampeggia durante la ricarica, che dura fino a 3 ore. Si precisa che la prima ricarica può durare leggermente più del solito. Appena l'anello LED è acceso costantemente la ricarica è terminata e il cavo può

essere staccato.

#### 2. INSTALLAZIONE DEL DRIVER

Per utilizzare il gamepad con il PC, inserire nel drive CD il CD con i driver in dotazione, per installare il software del driver. In caso di mancato avvio automatico dell'installazione, selezionare l'unità CD nel Windows\* Explorer ed avviare il programma «Setup.exe». L'installazione è necessaria per utilizzare la funzione di vibrazione in alcuni giochi.

Per la migliore prestazione utilizzare sempre la versione più recente del driver, che è disponibile sul sito web SPEEDLINK all'indirizzo www.speedlink.com.

Se si usa il gamepad su una PS3, non occorre installare il driver.

3. COLLEGAMENTO Collegare il ricevitore USB a una porta USB libera del PC o della PS3. Il dispositivo viene riconosciuto automaticamente ed è pronto per l'uso in pochi secondi.

#### 4. CONNESSIONE WIRELESS

Se il gamepad è spento, premere il tasto «SPEEDLINK» per tre secondi per accenderlo. Quindi l'anello LED del gamepad inizia a lampeggiare. Quando si usa il gamepad per la prima volta, premere nuovamente il tasto per creare una connessione con il PC o con la console. Accertarsi che il gamepad si trovi in prossimità del ricevitore. La procedura di connessione richiede alcuni secondi e in seguito sarà creata automaticamente dopo l'accensione del gamepad. A connessione avvenuta un segmento dell'anello LED rimane costantemente acceso, in base all'assegnazione del gamepad.

Als u de gamepad bij de pc gebruikt, drukt u kort op de "SPEEDLINK"-knop in de DirectInput-modus om tussen de twee modi van het digitale stuurkruis (D-Pad) te schakelen: Gaat de LED linksboven branden (LEDring), dan is de rondkijkmodus actief. Als deze LED niet brandt, stuurt het stuurkruis de assen aan van de linker analoge stick; bovendien worden dan de functies van de knoppen 1 tot en met 4 toegewezen aan de rechter analoge stick.

#### 5. XINPUT E DIRECTINPUT

Per commutare le due modalità operative del gamepad sul PC, tenere premuto il tasto «SPEEDLINK» per 4 secondi. In modalità XInput (per la maggior parte dei giochi attuali) si accende il LED sotto il tasto turbo; in modalità DirectInput (per tutti i giochi più vecchi e alcuni giochi nuovi) si spegne il LED sotto il tasto turbo. Impostare la modalità desiderata sul gamepad prima di avviare il gioco. Se la commutazione avviene durante il gioco in corso, il controller potrebbe non essere più riconosciuto correttamente. In tal caso riavviare il gioco. Per trovare la modalità più adatta a un gioco, consultare il manuale relativo, chiedere informazioni al produttore o fare delle prove.

#### 6. MODALITÀ CROCE DIREZIONALE

Durante l'utilizzo con il PC, per commutare tra due modalità per la croce direzionale digitale (D-Pad), azionare il tasto «SPEEDLINK» nella modalità DirectInput: quando è acceso il LED (anello LED) in alto a sinistra è attivata la modalità comando Hat. Se il LED non è acceso, la croce direzionale controlla gli assi dello stick analogico sinistro; inoltre lo stick analogico destro assume la funzione dei tasti da 1 a 4.

#### 7. FUNZIONE DI FUOCO RAPIDO

La funzione di fuoco rapido esegue più volte in rapida successione un tasto a piacere, finché viene premuto. Tenere premuto il tasto «Turbo» e azionare contemporaneamente il tasto al quale si vuole assegnare la funzione. In modalità fuoco rapido lampeggia il LED sotto il tasto turbo.

## 8. IMPOSTAZIONI

Sul PC la funzione del gamepad può essere verificata nel Pannello di controllo di Windows\*, nella sezione «Dispositivi e stampanti» (Windows\* 8/7/Vista\*) ossia «Gamecontroller» (Windows\* XP). In modalità DirectInput vi troverete anche le opzioni per la funzione di vibrazione. Le vibrazioni per titoli XInput possono essere configurate nelle opzioni del gioco stesso. Vi ricordiamo che le vibrazioni saranno riprodotte solo se supportate dal gioco e dopo aver attivato questa funzione nelle opzioni del gioco.

Przy podłączeniu do komputera PC naciśnij krótko przycisk "SPEEDLINK" w trybie DirectInput, by wybrać jeden z dwóch trybów pracy cyfrowego krzyża sterującego: jeśli lewa górna dioda LED świeci się (pierścienia LED), aktywny jest tryb rozglądania się dookoła. Jeżeli ta dioda LED nie świeci, krzyż sterujący steruje osiami lewego drążka analogowego; ponadto prawy drążek analogowy przejmuje wówczas funkcje przycisków 1 do 4.

# 9. MODALITÀ STAND BY

Funkcie dżojstika można sprawdzić w Panelu sterowania Windows\* w części "Urządzenia i drukarki" (Windows\* 8/7/Vista\*) lub ... Kontrolery gier" (Windows\* XP). W trybie DirectInput znajdziesz tam także opcje funkcji wibracji; wibracje w trybie XInput konfiguruje się bezpośrednio w odpowiednich opcjach gier. Należy pamiętać, że wibracje działają tylko wtedy, gdy są obsługiwane przez grę, a odpowiednie opcje gry są aktywowane.

Wskazówki: Za pomocą przycisku "SPEEDLINK" wywołasz menu główne konsoli PS3\*. Należy jednak pamiętać, że za pomocą tego przycisku nie można włączyć konsoli.

gamepad specifico. Per garantire un controllo perfetto con il TORID disattivare questa funzione nelle opzioni del

gioco.

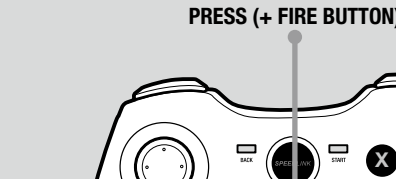

#### NL 1. OPLADEN

Laad om te beginnen de ingebouwde batterij van de gamepad op: Sluit de gamepad met behulp van de mini-USB-kabel aan op een vrije USB-poort van de pc, de console of een andere USB-stroombron (minimaal 500mA). De LED-ring van de gamepad knippert tijdens het opladen, wat maximaal drie uur in beslag neemt. De eerste keer kan het opladen iets langer duren. Zodra de LED-ring continu brandt, is het opladen voltooid en kunt u de kabel weer loskoppelen.

#### 2. STUURPROGRAMMA-INSTALLATIE

Plaats de meegeleverde cd-rom in het cd-romstation om de stuurprogrammatuur te installeren als u de gamepad bij de pc wilt gebruiken. Als de installatie niet automatisch wordt gestart, selecteert u in de Windows\*-Verkenner uw cd-romstation en start u het programma "Setup.exe". De installatie is noodzakelijk om gebruik te maken van de trilfunctie in sommige games.

Gebruik de nieuwste versie van het stuurprogramma voor optimale prestaties; die versie staat op de website van SPEEDLINK: www.speedlink.com.

Als u de gamepad bij de PS3 wilt gebruiken, hoeft u het stuurprogramma niet te installeren.

#### 3. AANSLUITEN

Sluit de USB-ontvanger aan op een vrije USB-poort van de pc of de PS3. Het apparaat wordt automatisch herkend en is na een paar seconden gereed voor gebruik.

#### 4. RADIOVERBINDING

Als de gamepad uitgeschakeld is, houdt u de "SPEEDLINK"-knop drie seconden ingedrukt om de gamepad in te schakelen. Dan begint de LED-ring te knipperen.

Dopo cinque minuti di inattività il gamepad va in modalità stand-by (dopo 30 secondi senza connessione wireless) per risparmiare energia. Premere il tasto «SPEELINK» per riattivarlo. Quando il LED in alto a destra sul gamepad inizia a lampeggiare durante l'uso, deve essere ricaricato. È anche possibile giocare mentre si 9. STAND-BYMODUS

Druk bij het eerste gebruik nogmaals kort op de knop om de verbinding met de pc of de console tot stand te brengen; zorg ervoor dat de gamepad zich daarbij in de directe nabijheid van de ontvanger bevindt. Het tot stand brengen van de verbinding vergt enige seconden en vindt in de toekomst automatisch plaats na het inschakelen van de gamepad. Als de verbinding tot stand is gebracht, gaat een segment van de LED-ring, afhankelijk van waaraan de gamepad is toegewezen, continu branden.

#### 5. XINPUT EN DIRECTINPUT

carica il gamepad. Avvertenze: Premere il tasto «SPEEDLINK» per avviare il menu principale della PS3\*. Tenere presente che non si può accendere la console con questo tasto. Alcuni giochi PS3\* hanno un controllo opzionale attraverso sensori di movimento, per i quali occorre un Als de gamepad vijf minuten niet wordt gebruikt, wordt de stand-bymodus ingeschakeld om energie te besparen (na dertig seconden als er geen radioverbinding tot stand is gebracht). Druk in dat geval op de "SPEEDLINK"-knop om de gamepad weer te activeren. Als de LED rechtsboven op de gamepad tijdens gebruik begint te knipperen, dient de gamepad opnieuw te worden opgeladen. Gelijktijdig opladen en gamen is mogelijk.

Houd de "SPEEDLINK"-knop 4 seconden ingedrukt om tussen de beide werkstanden van de gamepad te wisselen: In de XInput-modus (voor de meeste tegenwoordige games) brandt de LED onder de turboknop; In de DirectInput-modus (voor alle oudere games en sommige nieuwe games) dooft de LED onder de turboknop.

Zet de gamepad in de gewenste modus, voordat u de game start. Als u tijdens een game overschakelt op een andere modus, kan het gebeuren dat de game de controller niet meer correct herkent; in dit geval dient u de game opnieuw op te starten. In welke modus een game het beste werkt, staat in het bijbehorende handboek; u kunt het ook navragen bij de fabrikant of het uitproberen.

#### 6. STUURKRUISMODUS

#### 7. SNELVUURFUNCTIE

Met behulp van de snelvuurfunctie kunt u de functie van een knop meerdere keren achter elkaar uitvoeren zolang u de knop ingedrukt houdt. Houd daartoe de "Turbo"-knop ingedrukt en druk tegelijkertijd op de knop waaraan u de functie wilt toewijzen. In de snelvuurmodus brandt de LED onder de turboknop.

#### 8. INSTELLINGEN

Op de pc kunt u controleren of de gamepad werkt in het Configuratiescherm van Windows\* bij "Apparaten en printers" (Windows\* 7/Vista\*), resp. "Spelbesturingen" (Windows\* XP).

In de DirectInput-modus staan daar ook de opties voor de trilfunctie; Trilfuncties voor XInput-games configureert u steeds bij de opties van de game. Opties voor de trilfunctie worden echter alleen weergegeven als ze relevant zijn voor een game en als in die game de desbetreffende functie bij de instellingen is ingeschakeld.

Tip: Als u op de knop "SPEEDLINK" drukt, roept u het hoofdmenu op van de PS3\*. Let op: u kunt met deze knop de console niet inschakelen.

Een aantal PS3\*-games kan worden bestuurd met behulp van bewegingssensoren, waarvoor u een speciale gamepad nodig hebt. Schakel die functie uit in de spelopties voor een optimale besturing met de TORID.

## PL

#### 1. ŁADOWANIE

Najpierw naładuj wbudowane akumulatory gamepada: podłącz go przewodem USB do wolnego złącza USB włączonego komputera, konsoli lub do innego źródła zasilania USB (co najmniej 500mA). Podczas ładowania wskaźnik LED na gamepadzie miga. Ładowanie trwa ok. 3 godziny. Należy pamiętać, że pierwsze ładowanie może trwać nieco dłużej. Gdy dioda LED świeci światłem ciągłym, ładowanie jest zakończone i można odłączyć kabel USB.

#### 2. INSTALACJA STEROWNIKÓW

Włóż załączoną płytę CD ze sterownikami do napędu CD-ROM, aby zainstalować sterowniki. Jeżeli instalacja nie rozpocznie się automatycznie, w Eksploratorze Windows\* wybierz napęd CD-ROM i uruchom program "Setup.exe". Instalacja jest konieczna do korzystania z funkcji wibracji w niektórych grach. Dla optymalnych wyników używaj zawsze najnowszych wersji sterowników, które można znaleźć na stronie internetowej SPEEDLINK pod adresem www.speedlink.com. Jeżeli chcesz używać gamepada z konsolą PS3, instalacja sterowników jest zbędna.

### 3. PODŁACZENIE

Podłącz odbiornik USB do wolnego portu USB komputera lub konsoli PS3. Urządzenie zostanie automatycznie rozpoznane i po kilku sekundach będzie gotowe do pracy.

#### 4. POŁĄCZENIE RADIOWE

Jeżeli gamepad jest wyłączony, naciśnij przycisk "SPEEDLINK" i przytrzymaj przez ok. 3 sekundy, aby go włączyć. Pierścień LED gamepada zaczyna wówczas migać. Przy pierwszym użyciu ponownie krótko naciśnij przycisk, aby nawiązać połączenie z komputerem; upewnij się, że gamepad znajduje się w tym czasie w pobliżu odbiornika. Proces nawiązania połączenia trwa kilka sekund, a później odbywa się automatycznie przy każdym włączeniu gamepada. Po pomyślnym nawiązaniu połączenia, zależnie od konfiguracji gamepada, jeden segment pierścienia LED świeci światłem ciągłym.

#### 5. XINPUT I DIRECTINPUT

Aby przełączyć się między obydwoma trybami pracy gamepada, naciśnij przycisk "SPEEDLINK" i przytrzymaj go przez 4 sekundy: w trybie XInput (dotyczy większości nowych gier) świeci się dioda LED pod przyciskiem turbo; w trybie DirectInput (wszystkie starsze i niektóre nowe gry) dioda LED pod przyciskiem turbo gaśnie. Zanim rozpoczniesz grę, przełącz gamepad do odpowiedniego trybu. Przełączanie w trakcie gry może spowodować, że kontroler nie zostanie poprawnie rozpoznany. W takim przypadku należy ponownie rozpocząć grę. Odpowiedni tryb ustalisz na podstawie instrukcji do gry, u producenta lub metodą prób i błędów.

### 6. TRYB KRZYŻA STERUJACEGO

### 7. FUNKCJA SZYBKIEGO OGNIA

Funkcja szybkiego ognia jest odpowiednikiem wielokrotnego, szybkiego naciskania przycisku tak długo, jak długo jest on naciśnięty. Naciśnij i przytrzymaj przycisk "Turbo" i jednocześnie naciśnij przycisk, dla którego chcesz aktywować tę funkcję. W trybie szybkiego ognia miga dioda LED pod przyciskiem turbo.

#### 8. USTAWIENIA

#### 9. TRYB OCZEKIWANIA

W celu oszczędzania energii, po 7 minutach bezczynności gamepad przechodzi do trybu oczekiwania (po 30 sekundach bez nawiązanego połączenia radiowego). Naciśnij przycisk "SPEEDLINK", aby go reaktywować. Gdy prawa górna dioda LED na gamepadzie zaczyna migać, gamepad wymaga ponownego naładowania. Możliwe jest jednoczesne ładowanie i granie.

Niektóre gry na PS3\* oferują opcjonalne sterowanie za pomocą czujników ruchu, do czego jest potrzebny specjalny gamepad. Wyłącz odpowiednie funkcje w opcjach gry, by zapewnić sobie optymalne sterowanie za pomocą gamepada TORID.

# GET TO KNOW IT:

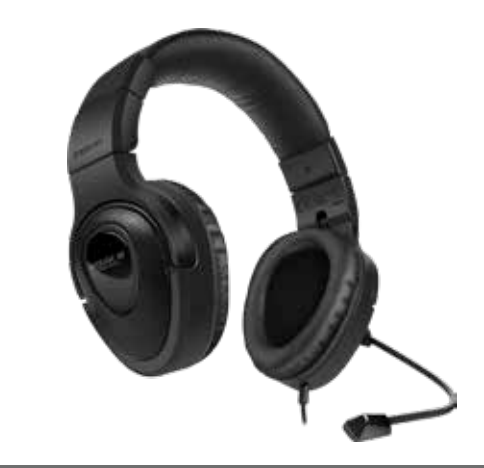

© 2015 Jöllenbeck GmbH. All rights reserved. SPEEDLINK, the SPEEDLINK word mark and the SPEEDLINK swoosh are registered trademarks of Jöllenbeck GmbH.

\* Windows, Windows XP, Windows Vista and Vista are registered trademarks of Microsoft Corporation in the United States and other countries. PlayStation, PS3 and PS4 are registered trademarks of Sony Computer Entertainment Inc. This product is neither licensed nor endorsed by Sony Computer Entertainment Inc. All trademarks are the property of their respective owner. Jöllenbeck GmbH shall not be made liable for any errors that may appear in this manual. Information contained herein is subject to change without prior notice.

JÖLLENBECK GmbH, Kreuzberg 2, 27404 Weertzen, GERMANY

# TECHNICAL SUPPORT

### EN

Having technical problems with this product? Get in touch with our Support team – the quickest way is via our website: www.speedlink.com

### DE

Bei technischen Schwierigkeiten mit diesem Produkt wenden Sie sich bitte an unseren Support, den Sie am schnellsten über unsere Webseite www.speedlink.com erreichen.

### FR

En cas de difficultés techniques concernant ce produit, veuillez vous adresser à notre service d'assistance technique. Le moyen le plus rapide consiste à le contacter par le biais de notre site Web www.speedlink.com

#### MEDUSA XE Stereo Headset - for PS4\*

Enjoy outstanding sound with detailed trebles and intensive bass: the MEDUSA XE Stereo Gaming Headset delivers first-class stereo sound for action-packed PS4\* games, while the flexible noise-cancelling microphone makes it easier to communicate with your teammates. The adjustable headband allows you to achieve the perfect fit, while the practical in-line remote offers convenient control of the volume and sound levels. What's more, the MEDUSA XE Stereo's low weight and comfortable padding offers maximum comfort – making it the first choice for long gaming sessions.

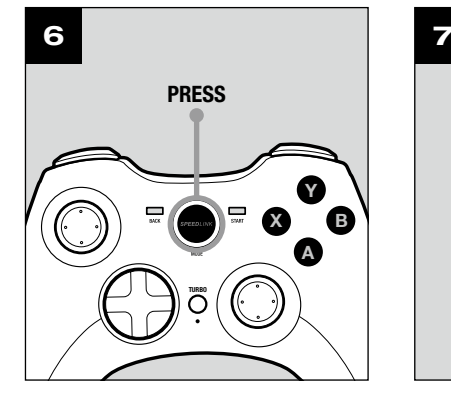

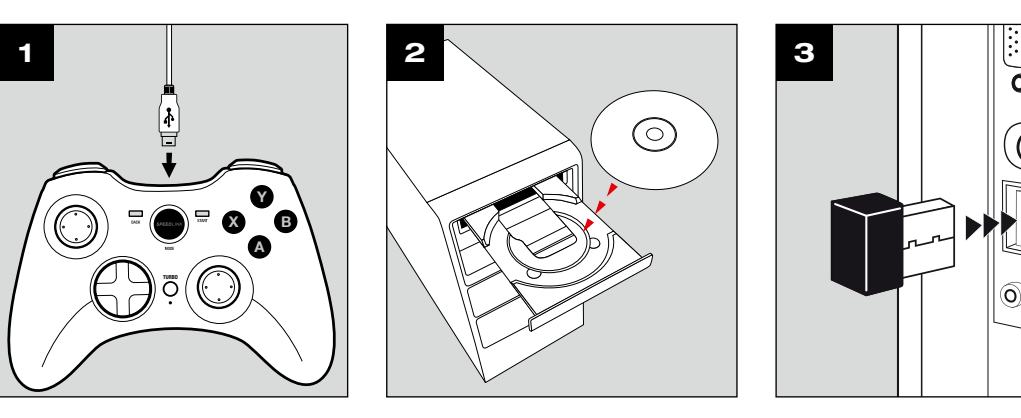

X B Y A

TURBO

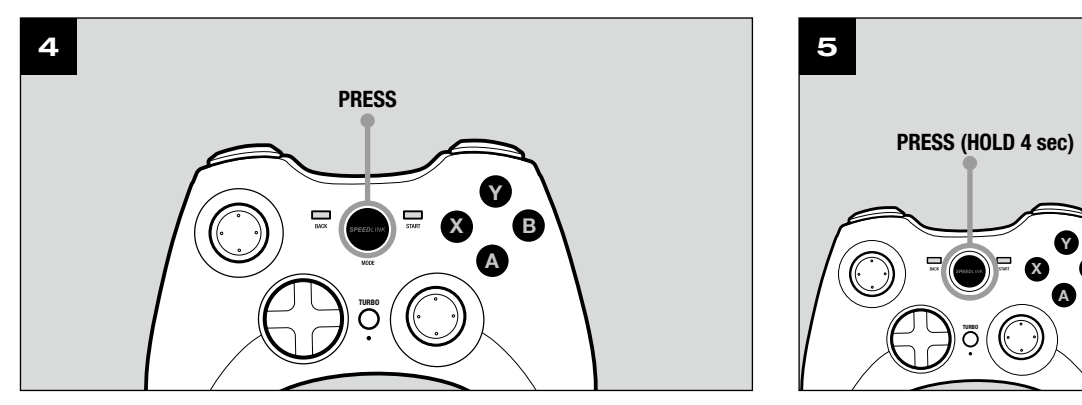

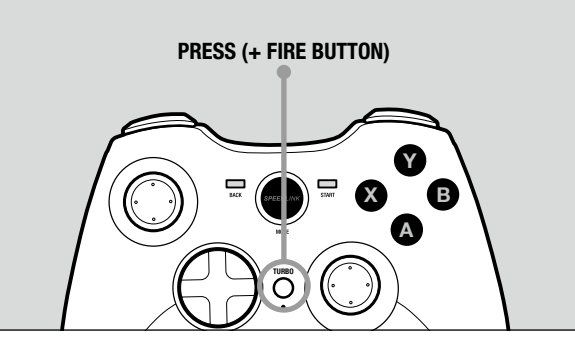

## QUICK INSTALL GUIDE TORID – GAMEPAD WIRELESS

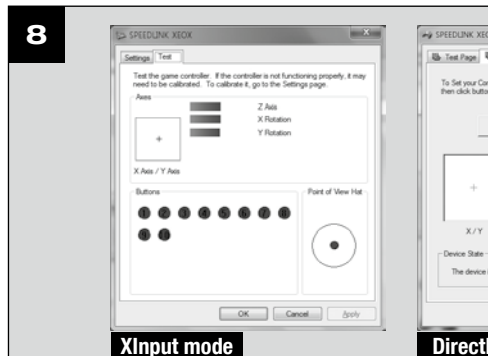

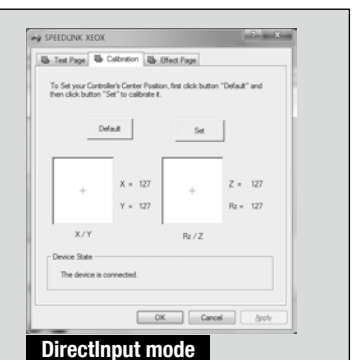

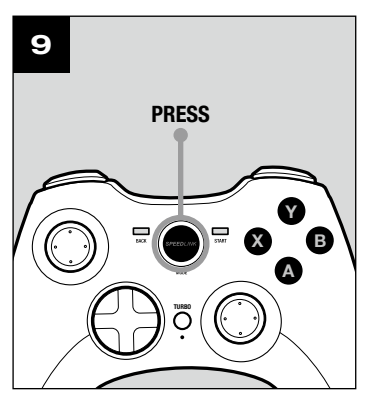

## TR

### 1. ŞARJ ETME

#### Önce oyun pedinin entegre bataryasını şarj edin: Mini USB kabloyla PC'nin, konsolun boş bir USB arabirimine veya başka bir USB akım kaynağına bağlayın (en az 500mA). Oyun pedi üzerindeki LED halka yaklaşık 3 saat süren şarj işlemi sırasında yanıp söner. İlk şarj işleminin biraz daha fazla zaman alabileceğine dikkat edin. LED halka sürekli olarak yanmaya başladığında şarj işlemi sona erer ve kablo bağlantısını ayırabilirsiniz.

Oyun pedini PC'de kullanmak için birlikte verilen sürücü CD'sini sürücü yazılımını kurmak için CD sürücüsüne  $\;$  2. MEGHAJTOPROGRAM-TELEPITES takın. Kurulum işlemi otomatik olarak başlamazsa, Windows\* Explorer'dan CD sürücünüzü seçin ve "Setup. exe" programını başlatın. Bu kurulum, bazı oyunlardaki titreşim özelliğini kullanabilmek için gereklidir. Optimum performans için lütfen www.speedlink.com adlı SPEEDLINK web sitesinde bulabileceğiniz en son sürücü sürümünü kullanın.

### 2. SÜRÜCÜ KURULUMU

Oyun pedini PS3 te kullanacaksanız sürücü kurulumuna gerek kalmaz.

#### 3. BAĞLANTI

USB alıcısını PC'nizin veya PS3 ünüzün boş bir USB portuna takın. Aygıt otomatik algılanır ve birkaç saniye sonra kullanıma hazırdır.

#### 4. TELSIZ BAĞLANTI

Oyun pedinin kapalı olması durumunda, geri açmak için "SPEEDLINK" tuşunu üç saniye boyunca basılı tutun. Bunun üzerine oyun pedinin LED halkası yanıp sönmeye başlar.

İlk kullanımda PC veya konsola bağlantı kurmak için tuşa kısaca tekrar basın; oyun pedinin alıcının yakınında bulunduğundan emin olun. Bağlantı işlemi birkaç saniye sürer ve bundan sonra oyun pedini açtıktan sonra otomatik olarak gerçekleşir. Başarılı bir bağlantıdan sonra oyun pedinin düzenlenmesine göre LED halkanın bir kısmı sürekli olarak yanar.

PC'de oyun pedinin işlevini Windows\* Denetim Masasında "Aygıtlar ve Yazıcılar" (Windows\* 8/7/Vista\*) va da "Gamecontroller" (Windows\* XP) altında kontrol edin.

#### 5. XINPUT VE DIRECTINPUT

PC'de oyun pedinin iki işletim modu arasında geçiş yapmak için "SPEEDLINK"tuşunu 4 saniye boyunca basılı tutun: XInput modunda (çoğu güncel oyunlar için) turbo tuşunun altındaki LED yanar; DirectInput modunda 5. XINPUT ÉS KÖZVETLEN BEVITEL (tüm eski ve bazı yeni oyunlar için) turbo tuşunun altındaki LED söner.

Oyuna başlamadan önce lütfen oyun pedini istenen moda getirin. Devam eden oyun esnasında modu değiştirirseniz, kumanda oyun tarafından doğru bir şekilde algılanmayabilir; bu durumda lütfen oyunu tekrar başlatın. Bir oyunun en iyi şekilde hangi modda çalıştığını, ilgili el kitapçığından, üreticiden veya deneyerek öğrenebilirsiniz.

#### 6. KUMANDA TUŞLARI MODU

PC'de kullanıldığında dijital kumanda tuşlarına (D-Pad) yönelik iki mod arasında geçiş yapmak için DirectInput modundaki "SPEEDLINK"tuşuna sadece kısaca basın: Sol üst LED (LED halka)kırmızı yanarsa, genel bakış şalteri modu aktif demektir. Bu LED yanmazsa, kumanda tuşları sol analog stickin eksenlerini kumanda eder; ayrıca sağ analog stick 1 ile 4 arası tuşların işlevini üstlenir.

#### 7. HIZLI ATEŞ ETME IŞLEVI

Hızlı ateş etme işlevi, bir tuş basılı tutulduğu sürece, onu hızlı sırada çalıştırır. Bunun için "Turbo" tuşunu basılı tutun ve aynı anda işlevi etkinleştirmek istediğiniz tuşa basın. Hızlı ateş etme modunda Turbo tuşunun 7. GYORSTÜZELÉSŰ FUNKCIÓ altındaki LED yanar.

#### 8. AYARLAR

Amennyiben a gamepad ki van kapcsolva, tartsa a "SPEEDLINK" gombot három másodpercig nyomva a bekapcsoláshoz. Ekkor a gamepad LED-gyűrűje villogni kezd.Az első kapcsolatnál röviden működtesse újra a gombot a számítógéppel vagy konzollal való kapcsolat felépítéséhez; kérjük, gondoskodjon arról, hogy a gamepad ennek során a vevő közelében legyen. A kapcsolatfelépítési folyamat néhány másodpercet igényel és később a gamepad bekapcsolásakor automatikusan végbemegy. A sikeres kapcsolat után a gamepad hozzárendelésétől függően a LED gyűrű egy szegmense állandó fénnyel ég.

DirectInput modunda titreşim işlevine yönelik seçenekleri de bulabilirsiniz; XInput parçalarına yönelik titresimleri ilgili oyun opsiyonları üzerinden yapılandırabilirsiniz. Sadece bir oyun titresimleri kullanıyorsa v oyun seçeneklerinde ilgili işlev etkinleştirilmişse titreşimlerin mevcut olduğunu dikkate alın.

Ahhoz, hogy a számítógépen a gamepad két üzemmódja között átválthasson, tarts a "SPEEDLINK"-gombot 4 másodpercig lenyomva: XInput módban (a legtöbb jelenlegi játék ezt használja) a turbó gomb alatti LED ég; közvetlen bevitel módban a turbó gomb alatti LED kialszik (a régebbi és néhány új játék esetén). Kérjük, tegye a gamepadet a kívánt módba, mielőtt elindít egy játékot. A folyó játék közbeni átkapcsolás következményeként lehetséges, hogy a kontrollert ez nem ismeri fel helyesen; ebben az esetben kérjük, indítsa újra a játékot. Azt, melyik módban működik legjobban a játék, a megfelelő kézikönyvből, a gyártótól vagy kipróbálással tudhatja meg.

#### 9. BEKLEME MODU

Oyun pedinin yakl. beş dakika inaktif kalması durumunda enerji tasarruf etmek için bekleme moduna (30 saniye gerçekleşmeyen telsiz bağlantıdan sonra) geçer. Tekrar devreye almak için "SPEEDLINK" tuşuna basın. Gamepad çalışırken sağ üst LED yanıp sönmeye başlarsa yeniden şarj edilmelidir. Aynı anda şarj etmek ve oynamak da mümkün.

Uyarılar: "SPEEDLINK" tuşuyla PS3\* ana menüsünü çağırırsınız. Konsolun bu tuşla çalıştırılmadığını dikkate alın.

Bazı PS3\* oyunları hareket sensörler üzerinden opsiyonel kumanda sunarlar; bunun için özel bir Gamepad gerekir. TORID ile optimum bir kontrol sağlamak için oyun seçeneklerinde ilgili fonksiyonu devre dışı bırakın. HU

Tudnivalók: a "SPEEDLINK" gombbal hívhatja le a PS3\* főmenüjét. Vegye figyelembe, hogy a konzol ezzel a gombbal nem kapcsolható be.

Kérjük, először töltse fel a gamepad beépített akkuját: Kösse rá a mini USB kábellel a számítógép, a konzol egy szabad USB-portjára, vagy egyéb USB-áramforrásra (legalább 500 mA). A játékpadon lévő LED kijelző töltés közben villog, a töltés maga kb. 3 óráig tart. Kérjük, vegye figyelembe, hogy az első töltés valamivel több időt vesz igénybe. Amint a LED gyűrű folyamatosan világít, a töltés befejeződött és szét lehet választani

Ahhoz, hogy a gamepadot a számítógéppel használhassa, tegye bele a meghajtóprogramokat tartalmazó mellékelt CD-t a CD-meghajtóba a meghajtóprogramok telepítéséhez. Amennyiben a telepítés nem indul el automatikusan, a Windows\* Explorer programban válassza ki a CD-meghajtót és indítsa el a "Setup. exe" programot. A telepítés a vibráció funkció használatához szükséges néhány játékban.Az optimális teljesítmény eléréséhez kérjük, mindig a legújabb meghajtóprogram-verziót használja, amit a SPEEDLINK weboldalán, a www.speedlink.com címen talál meg.

Ha a gamepadot a PS3-mal szeretné használni, akkor a meghajtót nem kell telepíteni.

Kösse össze az USB-vevőt a számítógép vagy a PS3 egy szabad USB-portjával. A készüléket automatikusan felismeri a gép és pár másodperc múlva használható is.

- 1. FELTÖLTÉS
- a kábelkapcsolatot.
- 
- 3. CSATLAKOZTATÁS
- 4. RÁDIÓKAPCSOLAT
- 
- 
- 
- 
- 
- 
- 
- 
- 
- 8.BEÁLLÍTÁSOK

#### 6. VEZÉRLŐKERESZT MÓD

Ha a számítógéppel használja, akkor a "SPEEDLINK"-gombot közvetlen bevitel módban csak röviden nyomja meg, hogy a két mód között a digitális vezérlő keresztre (D-pad) váltson: Ha a bal felső LED (LED gyűrű) világít, akkor a körkörös nézet ellenőrzés mód aktív. Ha nem világít ez a LED, akkor a vezérlőkereszt a bal oldali analóg stick tengelyeit vezérli; ezen túlmenően ezután a jobb oldali analóg stick átveszi az 1-4 gombok funkcióját.

A gyorstüzelésű funkció egy gombot többször egymás után ismétel, amíg azt nyomva tartja. Tartsa lenyomva a "Turbo" gombot és egyszerre nyomja meg azt a gombot, amelyikhez ezt a funkciót be szeretné kapcsolni. A gyorstüzelésű módban a turbó gomb alatti LED világít.

Pokud je gamepad vypnutý, podržte stisknuté tlačítko "SPEEDLINK" na dobu tří sekund pro jeho zapnutí. Poté začne blikat kruh diod LED gamepadu. Při prvním použití stiskněte znovu krátce tlačítko pro navázání spojení s PC nebo konzolou; ujistěte se, že se gamepad nachází v blízkosti přijímače. Navázání spojení trvá několik sekund a v budoucnu se automaticky naváže po zapnutí gamepadu. Po úspěšném navázání spojení svítí v závislosti na přiřazení gamepadu, konstantně segment kruhu diod LED.

A számítógépen a gamepad funkcióit a Windows\* Vezérlőpult "Eszközök és nyomtatók" (Windows\* 8/7/ Vista\*) ill. "Gamecontroller" (Windows\* XP) részében ellenőrizheti.Közvetlen bevitel módban ott a vibráció funkció opcióit is megtalálja; vibrációkat az XInput-címekhez a megfelelő játékopciókban konfigurálhat. Kérjük, ügyeljen arra, hogy vibráció csak akkor érzékelhető, ha azt egy játék használja és a megfelelő funkció Στον Η/Υ μπορείτε να ελέγξετε τη λειτουργία του Gamepad στον έλεγχο συστήματος των Windows\* στον a játékopciók között aktiválva van. 9. STAND-BY MÓD

Pro přepínání na PC mezi oběma provozními režimy gamepadu podržte stisknuté tlačítko "SPEEDLINK" po dobu 4 sekund: V režimu XInput (pro většinu aktuálních her) svítí LED pod tlačítkem turbo; v režimu DirectInput (pro všechny starší a některé novější hry) zhasne LED pod tlačítkem turbo. Předtím, než spustíte hru, uveďte gamepad do požadovaného režimu. Přepínání v rozehrané hře může vést k tomu, že controller neí hrou více identifikován; v takovém případě restartujte hru. S kterým režimem hra nejlépe funguje, se můžete dočíst v příslušné příručce, nebo se zeptat přímo u výrobce, nebo to můžete jednoduše vyzkoušet.

A gamepad hét perc tétlenség után energiamegtakarítási célból készenléti (Stand-by) módba vált (felépített rádiókapcsolat nélkül 30 másodperc után). Ezután nyomja meg a "SPEEDLINK" gombot, hogy visszakapcsolja. Ha a gamepad jobb felső LED-je üzemelés közben kezd el villogni, ismét fel kell tölteni. Egyidejű feltöltés és játék is lehetséges.

Při použití na PC stiskněte tlačítko "SPEEDLINK"- v režimu DirectInput pouze krátce pro přepínání mezi dvěma režimy digitálního ovládacího kříže (D-Pad): Pokud svítí levá horní LED, tak je aktivní režim spínače panoramatického pohledu. Pokud tato LED nesvítí, řídí ovládací kříž osy levé analogové páčky, kromě toho převezme pravá analogová páčka pak funkci tlačítek 1 až 4.

Van olyan PS3\* játék, melyek a mozgásérzékelőn keresztül nyújtanak optimális vezérlést, az ilyenekhez speciális játékpadra van szüksége. Kapcsolja ki a játék beállításaiban a megfelelő funkciót, hogy a TORID-szal történő optimális vezérlést szavatolja.

Na PC můžete funkci gamepadu zkontrolovat v systémovém řízení Windows\* v odseku "Zařízení a tiskárna" (Windows\* 8/7/Vista\*) respektive "Gamecontroller" (Windows\* XP). V režimu DirectInput naleznete také možnosti pro vibrační funkci; vibrace pro titul XInput můžete konfigurovat v příslušných možnostech hry. Vezměte prosím na vědomí, že vibrace jsou reprodukovány pouze tehdá, pokud se tyto používají ve hře a v opcích hry je aktivovaná příslušná funkce.

#### EL 1. ΦΌΡΤΙΣΗ

Upozornění: Tlačítkem "SPEEDLINK" otevřete hlavní nabídku konzole PS3\*. Dbejte na to, že konzoli tímto tlačítkem nelze zapnout.

Αρχικά φορτίστε τους ενσωματωμένους συσσωρευτές του Gamepad: Συνδέστε το μέσω του καλωδίου Mini-USB μια μια ελεύθερη υποδοχή διασύνδεσης USB του H/Y, της κονσόλας ή μιας άλλης πηγής ρεύματος USB (τουλάχιστο 500mA). Ο δακτύλιος LED στο Gamepad αναβοσβήνει κατά τη διαδικασία φόρτισης, η οποία απαιτεί έως 3 ώρες. Προσέξτε ότι η πρώτη διαδικασία φόρτισης μπορεί να απαιτήσει λίγο περισσότερο χρόνο. Μόλις ο δακτύλιος LED ανάβει σταθερά, έχει ολοκληρωθεί η φόρτιση και μπορείτε να αποσυνδέσετε τη ζεύξη καλωδίων.

**TORID** GAMEPAD WIRELESS

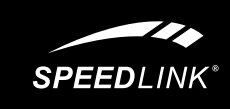

### 2. ΕΓΚΑΤΑΣΤΑΣΗ ΟΔΗΓΟΎ

Για να χρησιμοποιήσετε το Gamepad στον Η/Υ, τοποθετήστε το απεσταλμένο CD οδηγού στη μονάδα δίσκων CD, για να εγκαταστήσετε το λογισμικό οδηγού. Εάν η εγκατάσταση δεν ξεκινήσει αυτόματα, επιλέξτε στον Windows\* Explorer τη μονάδα δίσκου CD και εκκινήστε το πρόγραμμα «Setup.exe». Η εγκατάσταση είναι απαραίτητη για τη χρήση της λειτουργίας δονήσεων σε ορισμένα παιχνίδια.

Για μια βέλτιστη απόδοση, χρησιμοποιείτε πάντα τη νεότερη έκδοση οδηγού, την οποία θα βρείτε στην ιστοσελίδα της SPEEDLINK στη διεύθυνση www.speedlink.com.

Εάν χρησιμοποιήσετε το Gamepad στο PS3, δεν απαιτείται η εγκατάσταση του οδηγού.

### 3. ΣΎΝΔΕΣΗ

Συνδέστε το δέκτη USB με μια ελεύθερη υποδοχή σύνδεσης USB του H/Y ή του PS3 σας. Η συσκευή αναγνωρίζεται αυτόματα και μετά από μερικά δευτερόλεπτα είναι έτοιμη για χρήση.

### 4. ΑΣΎΡΜΑΤΗ ΣΎΝΔΕΣΗ

Εάν το Gamepad είναι απενεργοποιημένο, κρατήστε πατημένο το πλήκτρο «SPEEDLINK» για τρία δευτερόλεπτα, για να το ενεργοποιήσετε. Τότε αρχίζει να αναβοσβήνει ο δακτύλιος LED του Gamepad. Πατήστε ξανά για λίγο το πλήκτρο κατά την πρώτη χρήση, για να δημιουργήσετε τη σύνδεση με τον Η/Υ ή την κονσόλα. Εξασφαλίστε ότι το Gamepad βρίσκεται τότε κοντά στο δέκτη. Η διαδικασία σύνδεσης απαιτεί μερικά δευτερόλεπτα και μελλοντικά θα συμβαίνει αυτόματα μετά την ενεργοποίηση του Gamepad. Μετά από επιτυχή σύνδεση ανάβει σταθερά ένα τμήμα του δακτυλίου LED, ανάλογα με την εκχώρηση του Gamepad.

### 5. XINPUT ΚΑΙ DIRECTINPUT

Για μια εναλλαγή στον Η/Υ μεταξύ των δύο καταστάσεων λειτουργίας του Gamepad, κρατήστε πατημένο το πλήκτρο «SPEEDLINK» για 4 δευτερόλεπτα: Στην κατάσταση λειτουργίας XInput (για τα περισσότερα νεότερα παιχνίδια) ανάβει η LED κάτω από το πλήκτρο τούρμπο. Στην κατάσταση λειτουργίας DirectInpit (για όλα τα παλαιότερα και μερικά νεότερα παιχνίδια) σβήνει η LED κάτω από το πλήκτρο τούρμπο. Παρακαλούμε θέστε το Gamepad στην επιθυμητή κατάσταση λειτουργίας, προτού εκκινήσετε ένα παιχνίδι. Η αλλαγή στο τρέχον παιχνίδι μπορεί να οδηγήσει στο να μην αναγνωρίζεται ο ελεγκτής σωστά από αυτό. Σε αυτή την περίπτωση παρακαλούμε εκκινήστε το παιχνίδι εκ νέου. Μπορείτε να μάθετε με ποια κατάσταση λειτουργίας λειτουργεί καλύτερα το παιχνίδι στο αντίστοιχο εγχειρίδιο, από τον κατασκευαστή ή μέσω δοκιμής.

#### 6. ΚΑΤΑΣΤΑΣΗ ΛΕΙΤΟΥΡΓΙΑΣ ΧΕΙΡΙΣΤΗΡΊΟΥ

Κατά τη χρήση στον H/Y, πιέστε το πλήκτρο «SPEEDLINK» μόνο σύντομα στην κατάσταση DirectInput, για εναλλαγή μεταξύ δύο καταστάσεων λειτουργίας για το ψηφιακό χειριστήριο (D-Pad): Εάν ανάβει η αριστερή άνω LED (δακτύλιος LED), είναι ενεργή η κατάσταση λειτουργίας διακόπτη πανοράματος. Εάν δεν ανάβει η LED, το χειριστήριο ελέγχει τους άξονες του αριστερού αναλογικού στικ. Εξάλλου το δεξιό αναλογικό στικ αναλαμβάνει στη συνέχεια τη λειτουργία των πλήκτρων 1 έως 4.

### 7. ΛΕΙΤΟΥΡΓΙΑ ΓΡΗΓΟΡΗΣ ΕΞΑΠΌΛΥΣΗΣ

Η λειτουργία γρήγορης εξαπόλυσης ενεργοποιεί επαναλαμβανόμενα ένα πλήκτρο σε γρήγορη αλληλουχία, όσο αυτό πιέζεται. Για αυτό κρατήστε πιεσμένο το πλήκτρο «Τούρμπο" και πιέστε ταυτόχρονα το πλήκτρο, για το οποίο θέλετε να ενεργοποιήσετε τη λειτουργία. Στην κατάσταση λειτουργίας γρήγορης εξαπόλυσης αναβοσβήνει η LED κάτω από το πλήκτρο τούρμπο.

#### 8. ΡΥΘΜΙΣΕΙΣ

τομέα «Συσκευές και εκτυπωτές» (Windows\* 8/7/Vista\*) ή στον τομέα «Ελεγκτής παιχνιδιού» (Windows\* XP). Στην κατάσταση λειτουργίας DirectInput βρίσκετε επίσης τις επιλογές για τη λειτουργία δονήσεων. Ρυθμίζετε τις δονήσεις για τίτλους XInput στις εκάστοτε επιλογές παιχνιδιού. Προσέξτε ότι οι δονήσεις αναπαράγονται μόνο όταν τις χρησιμοποιεί ένα παιχνίδι και όταν έχει ενεργοποιηθεί η αντίστοιχη λειτουργία στις επιλογές παιχνιδιών.

### 9. ΛΕΙΤΟΥΡΓΙΑ STAND-BY

Το Gamepad γυρίζει μετά από πέντε λεπτά από την αδράνεια στην κατάσταση λειτουργίας ετοιμότητας (Stand-by) (μετά από 30 δευτερόλεπτα χωρίς δημιουργημένη ασύρματη σύνδεση), ώστε να εξοικονομήσει ενέργεια. Στη συνέχεια πιέστε το πλήκτρο "SPEEDLINK" ώστε να το επανενεργοποιήσετε. Εάν αρχίσει να αναβοσβήνει η άνω δεξιά LED στο Gamepad κατά τη λειτουργία, πρέπει το Gamepad να φορτιστεί εκ νέου. Επίσης είναι δυνατή ταυτόχρονη φόρτιση και παιχνίδι.

Υποδείξεις: Με το πλήκτρο «SPEEDLINK», καλείτε το βασικό μενού του PS3\*. Παρακαλούμε προσέξτε ότι η κονσόλα δεν μπορεί να ενεργοποιηθεί με αυτό το πλήκτρο.

Ορισμένα παιχνίδια PS3\* προσφέρουν βέλτιστο έλεγχο των αισθητήρων κίνησης, για τους οποίους απαιτείται ένα ειδικό Gamepad. Απενεργοποιήστε την αντίστοιχη λειτουργία στις επιλογές παιχνιδιού, ώστε να εξασφαλίσετε έναν βέλτιστο έλεγχο με το TORID.

## CZ.

### 1. NABÍJENÍ

Nejprve nabijte integrované akumulátory gamepadu: Kabelem Mini USB jej zapojte do volného USB portu počítače, konzole nebo do jiného zdroje napájení s konektorem USB (minimálně 500mA). Kruh s diodami LED na gamepadu během nabíjení bliká. Nabíjení může trvat až 3 hodiny. Mějte na vědomí, že první nabíjení může trvat o něco déle. Jakmile kruh s diodami LED konstantně svítí, je nabíjení ukončeno a kabel můžete odpojit.

### 2. INSTALACE ŘÍDICÍHO PROGRAMU

K instalaci software řídicího programu vložte do CD-ROM spoludodané CD s řídicím programem, abyste gamepad mohli používat na PC. Nespustí-li se instalace automaticky, zvolte ve Windows\* Explorer Váš pohon CD a spusťte program "Setup.exe". Instalace je potřebná pro používání vibrační funkce v určitých hrách. Pro dosažení optimálního výkonu používejte vždy nejnovější verzi řídicího programu, kterou naleznete na SPEED-LINK webových stránkách www.speedlink.com. Pokud používáte gamepad na PS3\*, odpadá instalace řídicího programu.

### 3. ZAPOJENÍ

Zapojte USB přijímač do volného USB portu na vašem počítači nebo vaší PS3\*. Proběhne automatická detekce zařízení, jež je během několika vteřin připraveno k použití.

#### 4. RÁDIOVÝ SPOJ

### 5. XINPUT A DIRECTINPUT

### 6. REŽIM OVLÁDACÍHO KŘÍŽE

### 7. FUNKCE RYCHLÉ PALBY

Funkci rychlé palby vykoná tlačítko několikrát v rychlém sledu tak dlouho, dokud je toto stisknuto. Za tím účelem podržte tlačítko "turbo" stisknuté a současně stiskněte tlačítko, pro které má být aktivována tato funkce. V režimu rychlé palby bliká LED dioda pod tlačítkem turbo.

### 8. NASTAVENÍ

### 9. STAND-BY REŽIM

Gamepad přejde po pěti minutách nečinnosti do stand-by režimu (po 30 sekundách bez navázání rádiového spojení), čímž šetří energii. Chcete-li jej znovu aktivovat, stiskněte tlačítko "SPEEDLINK". Začne-li horní prává LED dioda na gamepadu během provozu blikat, měli byste jej dobít. Také je možné současné nabíjení a hraní.

Některé hry pro PS3\* nabízejí volitelné ovládání prostřednictvím pohybových senzorů, k němuž potřebujete speciální ovladač. Chcete-li si zajistit optimální ovládání ovladačem TORID, vypněte příslušnou funkci v možnostech hry.

TR, HU, EL, CZ, DK, SE, FI, NO

## **SPEEDLINK®**

# QUICK INSTALL GUIDE

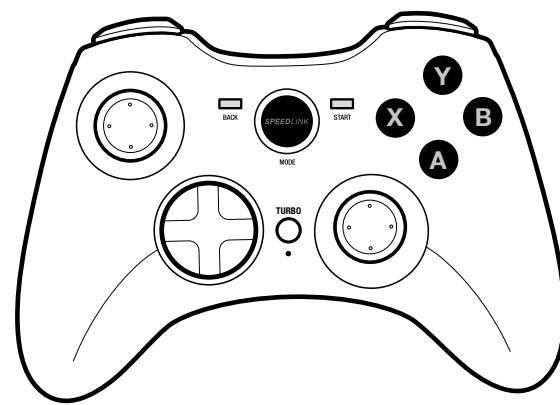

VER. 1.0 SL-6576-BK-02 SL-6576-GN-01 SL-6576-WE-01

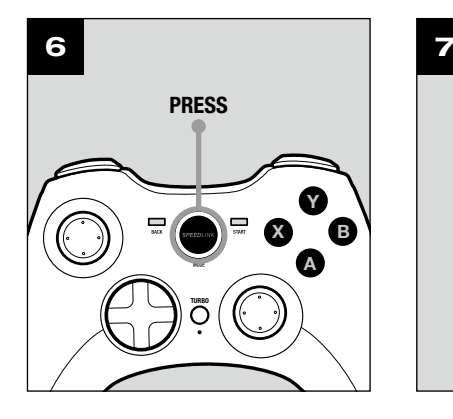

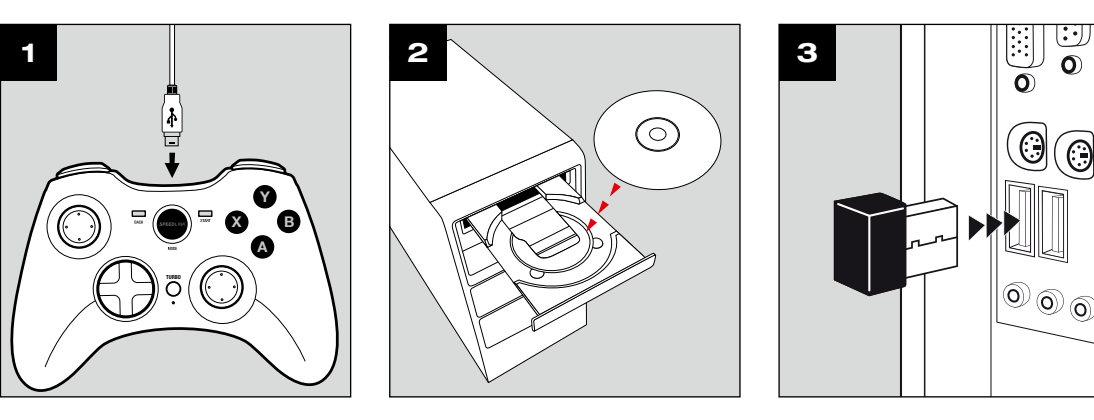

Y A

X B Y

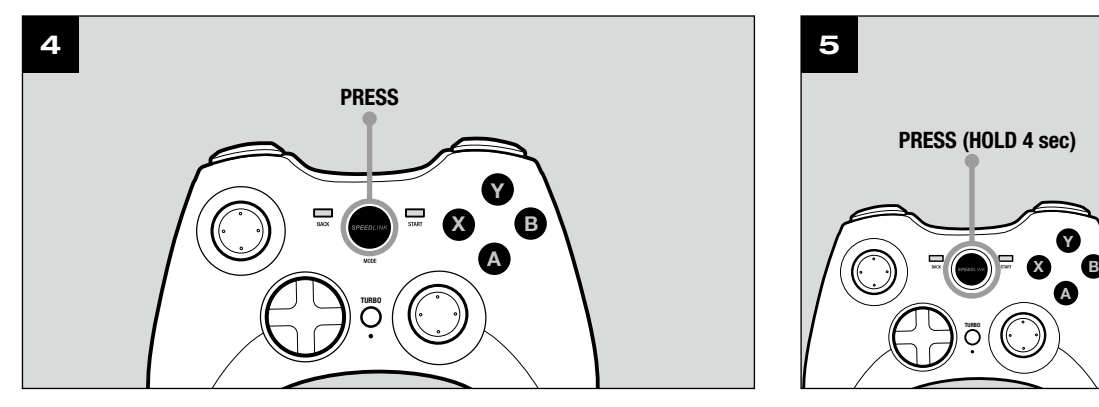

 $X = 127$ 

A

TURBO

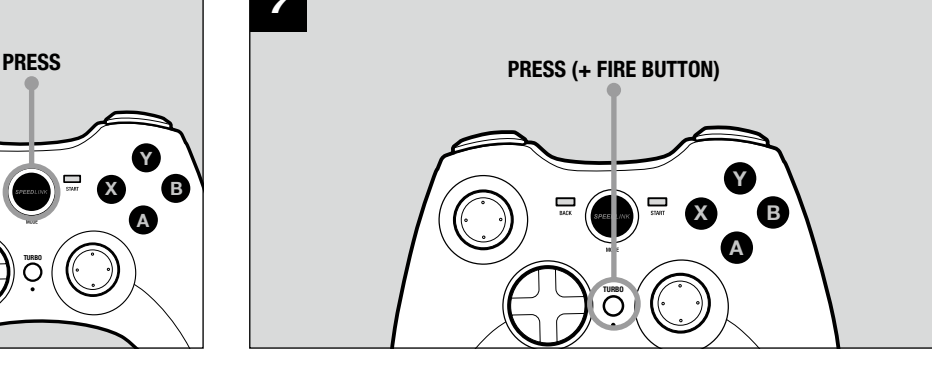

## QUICK INSTALL GUIDE TORID – GAMEPAD WIRELESS

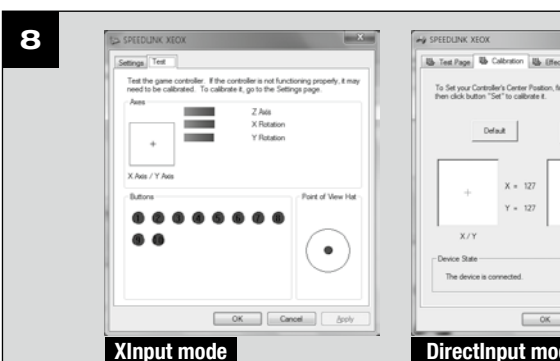

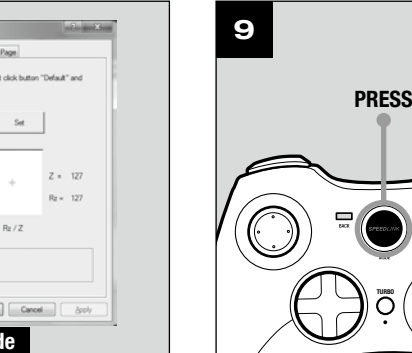

# TECHNICAL SUPPORT

### EN

Having technical problems with this product? Get in touch with our Support team – the quickest way is via our website: www.speedlink.com

#### DE

Bei technischen Schwierigkeiten mit diesem Produkt wenden Sie sich bitte an unseren Support, den Sie am schnellsten über unsere Webseite www.speedlink.com erreichen.

### FR

En cas de difficultés techniques concernant ce produit, veuillez vous adresser à notre service d'assistance technique. Le moyen le plus rapide consiste à le contacter par le biais de notre site Web www.speedlink.com

### 1. OPLADNING

Oplad først det integrerede genopladelige batteri til gamepad'en: Slut det til en ledig USB-port på pc'en eller til en anden USB-strømkilde (mindst 500mA) ved hjælp af mini-USB-kablet. LED-ringen på gamepad'en blinker under opladningen, som tager op til ca. 3 timer. Bemærk, at den første opladning kan vare noget længere. Så snart LED-ringen lyser konstant, er opladningen færdig, og du kan afbryde kabelforbindelsen.

### 2. DRIVERINSTALLATION

Slut USB-modtageren til en ledig USB-tilslutning på din pc eller PS3. Tastaturet registreres automatisk og er Koppla USB-mottagaren till en ledig USB-port på din PC eller PS3. Apparaten upptäcks automatiskt och kan klar til brug efter et par sekunder.

For at anvende gamepad'en på pc'en skal du sætte den medfølgende driver-CD i CD-drevet og installere driversoftwaren. Hvis installationen ikke starter automatisk, skal du vælge cd-rom-drevet i Windows\* Stifinder og starte programmet »Setup.exe«. Installationen er en forudsætning for, at vibrationsfunktionen kan anvendes i nogle spil.

For at opnå den optimale effekt bedes du altid downloade den nyeste driverversion på SPEEDLINK-websiden under www.speedlink.com.

Hvis du bruger gamepad'en på PS3, bortfalder installation af driveren.

#### 3. TILSLUTNING

#### 4. TRÅDLØS FORBINDELSE

Hvis gamepad'en er slukket, skal du trykke på »SPEEDLINK«-tasten i tre sekunder for at tænde den. Derefter begynder gamepad'ens LED-ring at blinke.

Tryk kort på tasten igen ved første brug for at skabe forbindelse til pc'en eller konsollen; sørg for, at gamepad'en ikke står i nærheden af modtageren. Forbindelsesopbygningen varer nogle sekunder og foregår automatisk, når der tændes for gamepad'en. Når forbindelsen er i orden, lyser et af LED-ringens segmenter konstant afhængigt af gamepad'ens tildeling.

#### 5. XINPUT UND DIRECTINPUT

Nogle PS3\*-spil tilbyder en valgfri styring via bevægelsessensorer. Til disse spil bruger du en speciel gamepad. Avaktivera den här funktionen i spelalternativen för att få optimal kontroll med TORID. Deaktiver den tilsvarende funktion i spillets egenskaber for at opnå en optimal styring med TORID.

For at skifte mellem gamepad'ens to driftsindstillinger på pc'en skal du holde »SPEEDLINK«-tasten nede i 4 sekunder: I XInput-modus (til de fleste nye spil) lyser LED under turbo-tasten; i DirectInput-modus (til alle ældre og nogle nyere spil) slukkes LED under turbo-tasten.

Husk at indstille gamepad'en til den ønskede tilstand, inden du starter spillet. Hvis du skifter, mens spillet kører, kan det medføre, at spillet ikke længere registrerer controlleren korrekt. Hvis det sker, skal du genstarte spillet. Du kan finde ud af, hvilken tilstand et spil fungerer bedst i, ved at læse den medfølgende brugervejledning, kontakte producenten eller ved at prøve dig frem.

#### 6. STYREKRYDS-MODUS

Ved anvendelse på pc'en skal du kun trykke kort på »SPEEDLINK«-tasten i DirectInput-modus for at skifte mellem de to indstillinger for det digitale styrekryds (D-pad): Hvis den øverste venstre LED lyser (LEDringen), er panoramatilstanden aktiv. Hvis denne LED ikke lyser, styrer styrekrydset det venstre analoge stiks dessutom övertar det den högra analoga spakens funktion för knapparna 1 till 4. akser; endvidere overtager det højre analoge stik funktionen for tasterne 1 til 4.

#### 7. HURTIG SKYDEFUNKTION

Den hurtige skydefunktion udfører en taste flere gange efter hinanden, så længe der trykkes på den. Hold »Turbo«-tasten nede, og tryk samtidig på tasten, du vil aktivere. I den hurtige skydefunktion blinker LED under turbo-tasten.

#### 8. INDSTILLINGER

På pc'en kan du kontrollere gamepad'ens funktion i Windows\*-systemstyringen i afsnittet »Enheder og printere« (Windows\* 8/7/Vista\*) eller »Gamecontroller« (Windows\* XP).

I DirectInput-modus kan du finde alle indstillinger til vibrationsfunktionen; vibrationer til XInput-spil kan du konfigurere under de tilhørende spiloptioner. Bemærk, at vibrationerne kun gengives, hvis spillet bruger vibrationer, og den tilsvarende funktion er aktiveret i spilindstillingerne.

#### 9. STAND-BY-MODUS

Efter fem minutters inaktivitet skifter gamepad'en til stand-by-modus (efter 30 sekunder uden trådløs forbindelse) for at spare energi. Tryk på »SPEEDLINK«-tasten for at aktivere den igen. Hvis den øverste højre LED på gamepad'en begynder at blinke hurtigt under drift, skal gamepad'en oplades igen. Det er muligt at spille og oplade samtidigt.

Bemærk: Med »SPEEDLINK«-tasten henter du hovedmenuen af din PS3\*. Bemærk venligst, at konsollen ikke kan tændes via denne tast.

### SE

### 1. UPPLADDNING

Ladda först upp gamepadens inbyggda batteri: Koppla den till en ledig USB-port på din PC, konsol eller någon annan strömkälla med USB (minst 500mA) med Mini USB-kabeln. Under laddningen, som tar ca 3 timmar, blinkar gamepadens LED-ring. Tänk på att det kan ta lite längre tid den första gången du laddar. Så snart LED-ringen slocknar är laddningen färdig och du kan koppla bort kabeln.

#### 2. DRIVRUTININSTALLATION

För att använda gamepaden med en PC lägger du in medföljande CD med drivrutiner i CD-enheten för att installera programvaran. Om installation inte börjar automatiskt väljer du CD-enheten i Windows\* Explorer och startar programmet Setup.exe. Installationen måste genomföras för att kunna utnyttja vibrationsfunktionen i vissa spel. För optimal kapacitet ska du alltid använda den senaste drivrutinversionen som finns på SPEEDLINKs webbplats www.speedlink.com.

Om du ska använda gamepaden på PS3 behöver du inte installera någon drivrutin.

## 3. ANSLUTNING

användas efter bara några sekunder.

#### 4. TRÅDLÖS FÖRBINDELSE

Om gamepaden är avstängd håller duSPEEDLINK-knappen inne i tre sekunder för att koppla på den. Då börjar gampadens LED-ring att blinka.

Tryck snabbt på knappen en gång till vid det första användningstillfället för att skapa en förbindelse till datorn eller konsolen; försäkra dig om att gamepaden befinner sig i närheten av mottagaren. Kopplingsprocessen tar några sekunder och startar automatiskt så snart du sätter på gamepaden. När förbindelsen upprättats lyser, beroende på gamepadens tillordning, en del av LED-ringen konstant.

#### 5. XINPUT OCH DIRECTINPUT

För att växla mellan gamepadens två lägen på PC håller du SPEEDLINK-knappen inne i 4 sekunder: I XInputläget (som används i de flesta nyare spel) lyser lampan under Turbo-knappen; i DirectInput-läget (som används i alla äldre och en del nyare spel) slocknar lampan under Turbo-knappen.

Sätt gamepaden på önskat läge innan du startar spelet. Om du byter läge under spelet kan det hända att kontrollen inte längre upptäcks korrekt; i så fall ska du starta om spelet. Du kan ta reda på vilket läge som passar bäst till vilket spel i spelmanualen, hos tillverkaren eller genom att prova dig fram.

## 6. STYRKORSLÄGE

Om du använder en PC trycker du bara snabbt på SPEEDLINK-knappen i DirectInput-läget för att växla mellan två lägen för det digitala styrkorset (D-Pad): Om den övre vänstra lampan lyser (LED-ring) är riktningsknappläget aktivt. Om den här lampan inte lyser styr styrkorset de analoga spakarnas axlar;

### 7. RAPID FIRE-FUNKTION

Med rapid fire-funktionen utförs ett knappkommando flera gånger i snabb följd så länge knappen hålls inne. 7. PIKATULITUSTOIMINTO För att använda funktionen håller du turboknappen inne och trycker på knappen med den funktion som du vill aktivera. I rapid fire-läget blinkar lampan under turboknappen.

### 8. INSTÄLLNINGAR

 På PC kan du kontrollera gamepadens funktion i Windows\* kontrollpanel under Apparater och skrivare (Windows\* 8/7/Vista\*) respektive Spelkontroller (Windows\* XP).

I DirectInput-läget hittar du också alternativen för vibrationsfunktionen där; vibrationer för XInput-titlar konfigureras under motsvarande spelalternativ. Kom ihåg att vibrationen bara kan användas om spelet har den funktionen och om den är aktiverad i spelalternativen.

#### 9. STANDBY-LÄGE

Gamepaden går över till standbyläget efter fem minuters inaktivitet (efter 30 sekunder utan trådlös förbindelse) för att spara ström. Tryck på SPEEDLINK-knappen för att återaktivera den. När den övre högra lampan börjar blinka när gamepaden används betyder det att den måste laddas upp igen. Det går också att spela och ladda samtidigt.

Observera: Med SPEEDLINK-knappen hämtar du huvudmenyn till PS3\*. Kom ihåg att det inte går att sätta på konsolen med den här knappen.

I vissa PS3\*-spel finns en alternativ styrfunktion med rörelsesensorer som kräver en speciell gamepad.

#### FI 1. LATAAMINEN

Enjoy outstanding sound with detailed trebles and intensive bass: the MEDUSA XE Stereo Gaming Headset delivers first-class stereo sound for action-packed PS4\* games, while the flexible noise-cancelling microphone makes it easier to communicate with your teammates. The adjustable headband allows you to achieve the perfect fit, while the practical in-line remote offers convenient control of the volume and sound levels. What's more, the MEDUSA XE Stereo's low weight and comfortable padding offers maximum comfort – making it the first choice for long gaming session

Lataa aluksi peliohjaimen sisäänrakennetut akut: Liitä se mini-USB-johdolla tietokoneen tai konsolin vapaaseen USB-liitäntään tai toiseen USB-virtalähteeseen (vähintään 500mA). Peliohjaimen LED-rengas vilkkuu latauksen aikana. Lataus kestää jopa kolme tuntia. Huomaa, että ensimmäinen lataus voi kestää kauemmin. Heti kun LED-rengas sammuu, lataus on suoritettu loppuun ja kaapeliliitäntä voidaan irrottaa.

#### 2. AJURIN ASENTAMINEN

 $\equiv \alpha$  B Y

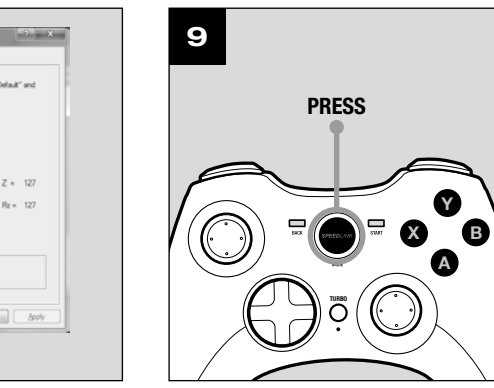

Jotta peliohjainta voidaan käyttää tietokoneelta, aseta mukana toimitettu ajuri-CD tietokoneen CD-asemaan ajuriohjelmiston asentamista varten. Mikäli asennus ei käynnisty automaattisesti, valitse Windows\* Explorerista tietokoneen CD-asema ja käynnistä ohjelma "Setup.exe". Asennus on tarpeen tiettyjen pelien värähtelytoiminnan käyttöä varten.

Parhaan mahdollisen suorituskyvyn takaamiseksi käytä aina uusinta ajuriversiota, joka on SPEEDLINKverkkosivustolla osoitteessa www.speedlink.com.

Jos käytät peliohjainta PS3:ssa, ajuria ei tarvitse asentaa.

### 3. LIITÄNTÄ

Liitä USB-vastaanotin tietokoneesi tai PS3:n vapaaseen USB-liitäntään. Laite tunnistetaan automaattisesti ja se on käyttövalmis muutamassa sekunnissa.

#### 4. RADIOYHTEYS

Jos peliohjain on kytketty pois päältä, voit kytkeä sen päälle pitämällä "SPEEDLINK"-painiketta pohjassa kolme sekuntia. Silloin peliohjaimen LED-rengas alkaa vilkkua.

Paina painiketta ensimmäisellä käyttökerralla lyhyesti uudelleen, jotta yhteys tietokoneeseen tai konsoliin muodostetaan. Varmista, että peliohjain on vastaanottimen lähellä. Yhteystoiminto kestää muutamia sekunteja ja tapahtuu jatkossa automaattisesti, kun peliohjain kytketään päälle. Kun yhteys on muodostettu, LED-renkaan segmentissä palaa valo peliohjaimen kohdistuksen mukaan.

#### 5. XINPUT JA DIRECTINPUT

Voit vaihtaa tietokoneelta peliohjaimen kahden käyttötilan välillä pitämällä pohjassa "SPEEDLINK" painiketta neljä sekuntia: XInput-tilassa (useimmat nykyiset pelit) LED-valo palaa Turbo-painikkeen alapuolella. DirectInput-tilassa (kaikki vanhat pelit ja tietyt uudet pelit) LED-valo sammuu Turbo-painikkeen alta.

Aseta peliohjain haluttuun tilaan ennen pelin aloittamista. Vaihto pelin käydessä voi johtaa siihen, ettei peli enää tunnista ohjainta oikein. Käynnistä tällaisessa tapauksessa peli uudelleen. Pelille parhaiten sopiva tila löytyy peliin kuuluvasta käsikirjasta, valmistajalta tai kokeilemalla.

#### 6. RISTIOHJAIN-TILA

Tietokoneelta käytettäessä paina "SPEEDLINK"-painiketta DirectInput-tilassa vain lyhyesti, jos haluat vaihtaa digitaalisen ristiohjaimen (D-pad) kahden tilan välillä: Jos vasen ylempi LED-valo (LED-rengas) palaa, hattukytkintila on aktiivinen. Jos tämä LED-valo ei pala, ristiohjain ohjaa vasemman analogiohjaimen akseleita. Lisäksi oikea analogiohjain ottaa silloin painikkeiden 1–4 toiminnot.

Pikatulitustoiminto suorittaa yhden painikkeen useita kertoja nopeasti peräkkäin niin kauan, kun sitä painetaan. Pidä tätä varten Turbo-painiketta pohjassa ja paina samanaikaisesti sitä painiketta, jolle toiminto halutaan aktivoida. Pikatulitustilassa LED-valo palaa Turbo-painikkeen alla.

#### 8. ASETUKSET

Tietokoneelta peliohjaimen toiminta voidaan tarkistaa Windows\*-ohjauspaneelin kohdasta "Laitteet ja tulostimet" (Windows\* 8/7/Vista\*) tai "Gamecontroller" (Windows\* XP).

DirectInput-tilassa on myös tärinätoiminnan vaihtoehdot. Voit määrittää tärinän XInput-toiminnoille vastaavissa pelivaihtoehto-kohdissa. Huomaa, että tärinätoiminnot ovat käytössä vain, mikäli peli käyttää niitä ja tärinätoiminto on aktivoitu pelitoiminnoista.

#### 9. STAND-BY-TILA

Peliohjain siirtyy energian säästämiseksi standby-tilaan (30 sekunnin kulutta, ellei radioyhteyttä ole luotu), mikäli mitään toimintoa ei ole käytetty viiteen minuuttiin. Aktivoi se silloin uudelleen SPEEDLINKpainikkeella. Peliohjain on ladattava uudelleen, kun oikealla ylhäällä oleva LED-valo alkaa vilkkua käytön aikana. Latauksen aikana voidaan myös pelata.

Ohjeet: "SPEEDLINK"-painikkeella kutsutaan esiin PS3\*:n päävalikko. Huomaa, ettei konsolia voida kytkeä päälle tällä painikkeella.

Joissakin PS3\*-peleissä on valinnainen ohjaus liikeanturien avulla. Tähän tarvitaan erityinen peliohjain. Ota vastaava toiminto käytöstä peliasetuksissa, jotta ohjaus TORID illa olisi optimaalista.

## NO

#### 1. LADING

Lad først opp det integrerte batteriet i Gamepad-en: Koble den til en ledig USB-port på datamaskinen, konsollen eller en annen USB-strømkilde (min. 500mA) ved hjelp av mini-USB-kabelen. LED-ringen på Gamepad-en blinker under ladingen, som kan ta opp til 3 timer. Vær oppmerksom på at den første ladingen kan ta litt lenger tid. Når LED-ringen lyser konstant, er ladingen ferdig og du kan koble fra kabelen.

#### 2. DRIVERINSTALLASJON

For å kunne bruke Gamepad-en på PC-en, legg den medfølgende driver-CD-en i CD-skuffen for å installere driverprogramvaren. Dersom installasjonen ikke starter automatisk, velger du CD-stasjonen din i Windows\* Explorer og starter programmet «Setup.exe». Du må installere programmet for å kunne bruke vibrasjonsfunksjonen i noen spill. For optimal effekt må du alltid bruke den nyeste driverversjonen som du finner på SPEEDLINK-nettsiden under www.speedlink.com .

Hvis Gamepad-en skal brukes på en PS3, er det ikke nødvendig å installere driveren.

#### 3. TILKOBLING

Koble USB-mottakeren til en ledig USB-port på PC-en eller PS3. Apparatet blir automatisk registrert og er klar til bruk etter noen få sekunder.

#### 4. RADIOFORBINDELSE

Hvis Gamepad-en er slått av, hold inne «SPEEDLINK»-tasten i tre sekunder for å slå den på. Da begynner LED-ringen på Gamepad-en å blinke. Trykk kort på tasten igjen ved første gangs bruk for å opprette forbindelse til PC-en eller konsollen. Sørg for at Gamepad-en befinner seg i nærheten av mottakeren. Forbindelsesprosessen tar et par sekunder og skjer deretter automatisk når Gamepad-en slås på. Etter vellykket forbindelse vil et segment av LED-ringen lyse konstant, alt etter tilordning av Gamepad-en.

#### 5. XINPUT OG DIRECTINPUT

For å veksle mellom Gamepad-ens to driftsmodi på PC-en, hold inne «SPEEDLINK»-tasten i 4 sekunder: I XInput-modus (for de fleste aktuelle spill) lyser LED-en under Turbo-tasten. I DirectInput-modus (for alle eldre og noen nyere spill) slukker LED-en under Turbo-tasten. Sett spillkontrollen i ønsket modus før du starter spillet. Hvis du bytter modus mens du spiller, kan det føre til at spillkontrollen ikke lenger registrerer kontrollenheten. I så fall må du starte spillet på nytt for å fortsette. Se i bruksanvisningen, les informasjonen fra produsenten eller prøv deg frem på egen hånd for å finne ut hvilken modus som er best for et bestemt spill.

#### 6. STYREKRYSS-MODUS

Ved bruk av PC-en, trykk kort på «SPEEDLINK»-tasten i DirectInput-modus for å veksle mellom to modi for det digitale styrekrysset (D-Pad): Hvis LED-en oppe til venstre lyser (LED-ringen), er rotasjonsmodus aktivert. Hvis denne LED-en ikke lyser, styrer D-Pad aksen til venstre analoge spake. Den høyre analoge spaken tar da funksjonene til tastene 1 til 4.

#### 7. HURTIGSKYTE-FUNKSJON

Hurtigskyte-funksjonen utfører en tast flere ganger i rask rekkefølge, så lenge denne holdes inne. Hold da «Turbo»-tasten inne og trykk samtidig på tasten for funksjonen som skal aktiveres. I hurtigskyte-modus blinker LED-en under Turbo-tasten.

#### 8. INNSTILLINGER

På PC-en kan funksjonen til Gamepad-en testes i Windows\*-systemkontrollen under «Enheter og skrivere» (Windows\* 8/7/Vista\*) eller «Gamecontroller» (Windows\* XP). I DirectInput-modus finner du der også alternativene for vibrasjonsfunksjonen. Vibrasjoner for XInputtittel konfigureres i de ulike spillalternativene. Merk at vibrasjonsfeedback kun er tilgjengelig for spill der vibrasjonsfunksjonen kan aktiveres som spillalternativ.

#### 9. VENTEMODUS

Etter fem minutters inaktivitet går Gamepad-en over i ventemodus (etter 30 sekunder uten opprettet radioforbindelse) for å spare strøm. Trykk på «SPEEDLINK»-knappen for å starte den opp igjen. Dersom LEDene oppe til høyre på Gamepad-en begynner å blinke, må enheten lades. Det er også mulig å lade og spille samtidig.

Henvisninger: Med «SPEEDLINK»-tasten kaller du frem hovedmenyen til PS3\*. Vennligst merk at det ikke er mulig å slå på konsollen med denne tasten.

Noen PS3\*-spill tilbyr valgfri kontroll via bevegelsessensorer som du trenger en spesiell Gamepad for. Deaktiver den tilsvarende funksjonen i spillvalgene for å garantere optimal styring med TORID.

# GET TO KNOW IT:

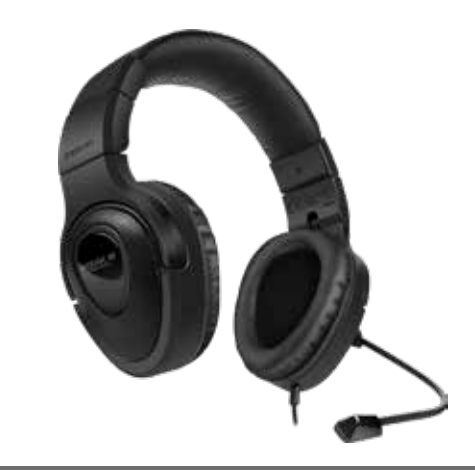

© 2015 Jöllenbeck GmbH. All rights reserved. SPEEDLINK, the SPEEDLINK word mark and the SPEEDLINK swoosh are registered trademarks of Jöllenbeck GmbH.

\* Windows, Windows XP, Windows Vista and Vista are registered trademarks of Microsoft Corporation in the United States and other countries. PlayStation, PS3 and PS4 are registered trademarks of Sony Computer Entertainment Inc. This product is neither licensed nor endorsed by Sony Computer Entertainment Inc. All trademarks are the property of their respective owner. Jöllenbeck GmbH shall not be made liable for any errors that may appear in this manual. Information contained herein is subject to change without prior notice.

JÖLLENBECK GmbH, Kreuzberg 2, 27404 Weertzen, GERMANY

#### MEDUSA XE Stereo Headset - for PS4\*

6

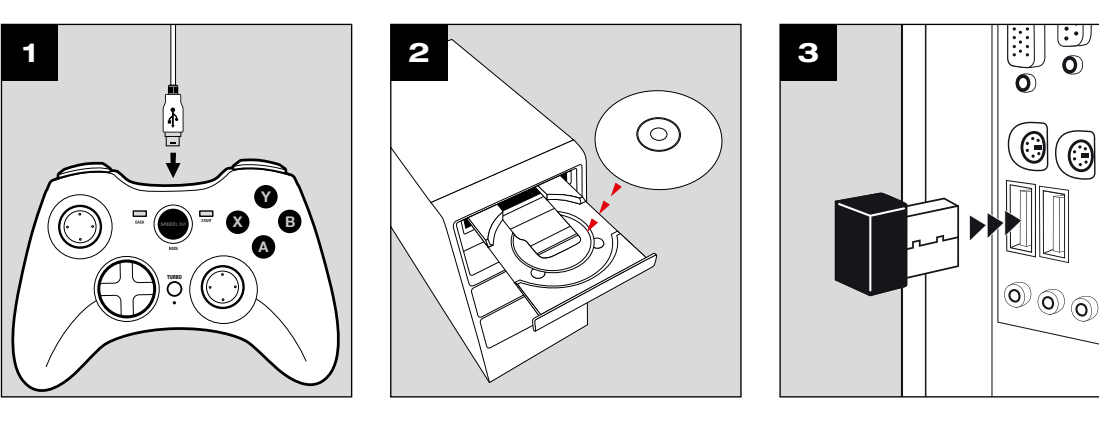

A

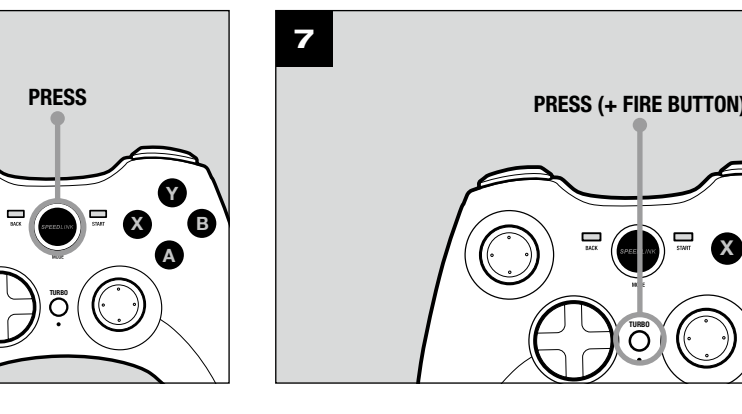

X B Y A

TURBO

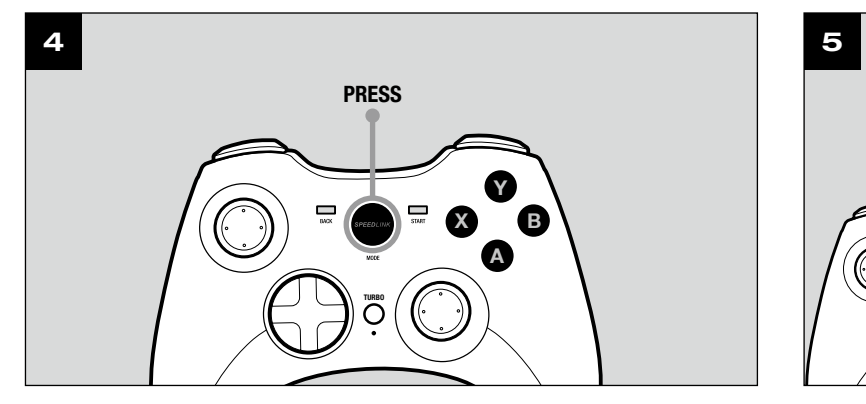

Y

A

## QUICK INSTALL GUIDE TORID – GAMEPAD WIRELESS

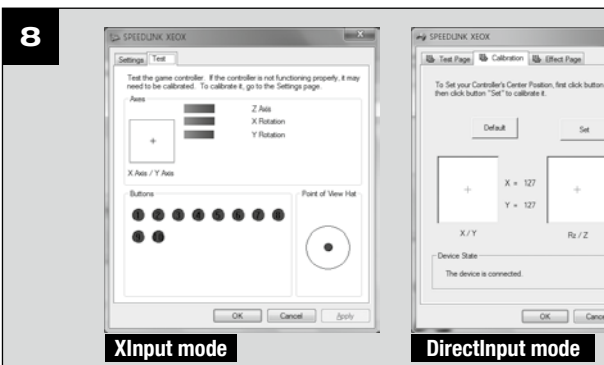

PRESS (HOLD 4 sec)

## **DK**